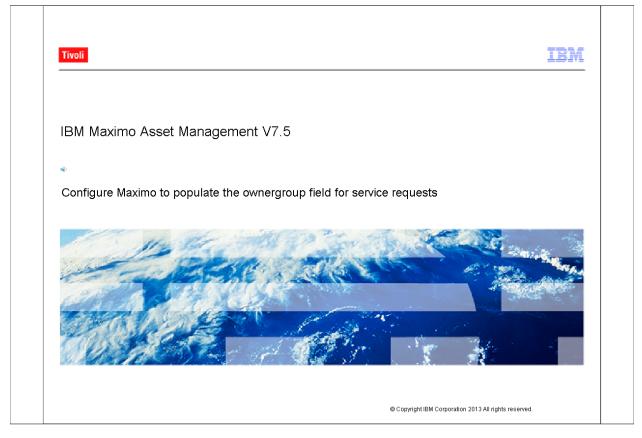

|                                                                                                    | IBM |
|----------------------------------------------------------------------------------------------------|-----|
| Objectives:                                                                                                    |     |
| After completing this training module, you can accomplish these tasks:                                                                  |     |
| <ul> <li>Create a crossover domain to set the value for the ASSIGNOWNERGROUP attribute based on the owner<br/>group selected</li> </ul> |     |
| <ul> <li>Reference the crossover domain on the OWNERGROUP attribute</li> </ul>                                                          |     |
| <ul> <li>Add the new attribute to the Service Requests application screen using the Application Designer</li> </ul>                     |     |
|                                                                                                    |     |
|                                                                                                    |     |
|                                                                                                    |     |
|                                                                                                    |     |
|                                                                                                    |     |
|                                                                                                    |     |
|                                                                                                    |     |
|                                                                                                    |     |

|                                                                                                    | IBM |
|----------------------------------------------------------------------------------------------------|-----|
| Introduction                                                                                                    |     |
| In the Service Request Ticket application, a ticket can have either an owner or an ownergroup. When an owner has been assigned to a ticket, the <b>Ownergroup</b> field is cleared. |     |
| System users sometimes need know the ownergroup associated with the ticket, but the Ownergroup field is cleared when the owner is assigned to the ticket.                           |     |
| It is possible to configure Maximo to track the ownergroup of a ticket for reporting purposes.                                                                                      |     |
|                                                                                                    |     |
|                                                                                                    |     |
|                                                                                                    |     |
|                                                                                                    |     |
|                                                                                                    |     |
|                                                                                                    |     |
|                                                                                                    |     |
|                                                                                                    |     |
|                                                                                                    |     |
|                                                                                                    |     |
|                                                                                                    |     |
|                                                                                                    |     |
|                                                                                                    |     |
|                                                                                                    |     |

| Tivoli, software              |                                                                           | BM.                                  |
|-------------------------------|---------------------------------------------------------------------------|--------------------------------------|
| Welcome to Ma                 | Ximo<br>User Name:<br>Texeadmin<br>Reseword:<br>Sign In                   | Enter a valid username and password. |
|                               | Mobile Login<br>Forgot Password?<br>New User? Register Now                |                                      |
| © Copyright IBM Corp. 2007-20 | <ol> <li>All rights reserved. See product license<br/>details.</li> </ol> | e for                                |
|                               |                                                                           |                                      |
|                               |                                                                           |                                      |
|                               |                                                                           |                                      |
|                               |                                                                           |                                      |

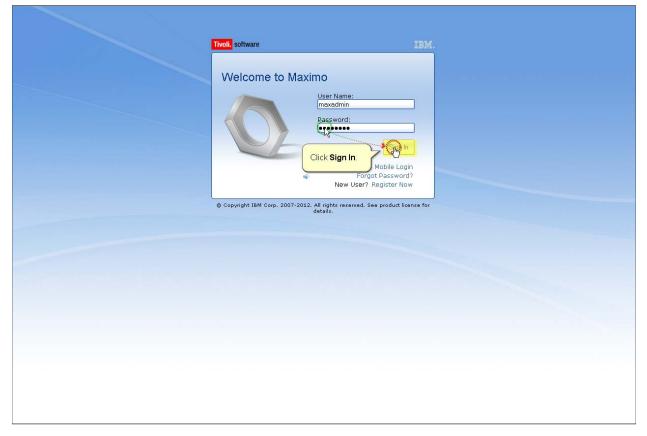

| elcome, MAXADMIN           |       |                           |             |                     | Bulletins: (0)       | 80 N Reports Start Center      | Profile Sign (  | Dut <u>H</u> elp |                |
|----------------------------|-------|---------------------------|-------------|---------------------|----------------------|--------------------------------|-----------------|------------------|----------------|
|                            |       |                           |             |                     |                      | $\mathbf{X}$                   |                 |                  |                |
| dministration Inventory    |       |                           |             | Move to t           | he Service           |                                |                 |                  |                |
|                            |       |                           | Cha         | nge Co Request a    | application.         | ate New Template 🔣 Modify      | Existing Templa | e 🐏 Up           | date Start Cen |
| Quick Insert               | 0 = x | Bulletin Board 🛛 🤝 Filter | > Q   2     | First, clic         | k Go To.             |                                |                 |                  | ×              |
| 🚯 New Person               |       | Subject                   | Message     | Post Date           | /                    | Expiration Date                | Vieweo          | l.               |                |
| Rew User                   |       |                           |             |                     |                      |                                | N               |                  |                |
|                            |       |                           |             | There are currently | no bulletin board me | ssages to view.                |                 |                  |                |
| Security, Users and Groups | 0 = X | Inbox / Assignments       |             |                     | /                    |                                |                 |                  | 0 = X          |
| Jsers                      |       |                           |             |                     |                      |                                |                 |                  | Refrest        |
| Security Groups            |       | Description               | Due Date    | Priority            | m                    | Start Date                     | Route           |                  |                |
| People<br>Person Groups    |       |                           |             | No Assign           | the found for MA     | KADMIN                         |                 |                  |                |
| -erson oroups              |       | KPI Graph                 |             |                     | -                    |                                |                 |                  | 0 = X          |
| Vorkflow Configuration     | 0 = X | Last Run: 3/11/11 9:30 AM |             |                     |                      |                                |                 |                  | Update         |
| Norkflow Designer          |       | Current User Sessions     |             |                     |                      |                                |                 |                  | ALC: NO        |
| Roles                      |       | 100 5                     | 00 600      |                     | Status               | KPI                            | Actua           | Targe            | t Varianci     |
| Actions                    |       | 300                       | 700         |                     | -                    | Current User Sessions          | 1               | 500              | -49            |
| Communication Templates    |       | 200                       | 800         |                     |                      |                                |                 |                  |                |
| Workflow Administration    |       |                           |             |                     |                      |                                |                 |                  |                |
| Escalations                |       | 100                       | 900         |                     |                      |                                |                 |                  |                |
|                            |       | 0                         | 1,000       |                     |                      |                                |                 |                  |                |
|                            |       | KPI Graph                 |             |                     |                      |                                |                 |                  | 0 = X          |
|                            |       | Last Run: 2/29/08 1:56 PM |             |                     |                      |                                |                 |                  | Update         |
|                            |       | Current Number of Logge   | ed in Users |                     |                      |                                |                 |                  |                |
|                            |       | 400 5                     | 00 600      |                     | Status Ki            |                                |                 | ctual Tar        |                |
|                            |       | 300                       | 700         |                     | † C                  | urrent Number of Logged In Use | rs              | 1 :              | 500 -49        |
|                            |       | 200                       | 800         |                     |                      |                                |                 |                  |                |
|                            |       | 100                       | 900         |                     |                      |                                |                 |                  |                |
|                            |       | 100                       |             |                     |                      |                                |                 |                  |                |
|                            |       | 0-                        | 1,000       |                     |                      |                                |                 |                  |                |
|                            |       | KPI Graph                 |             |                     |                      |                                |                 |                  | 0 = x          |
|                            |       | Last Run: 2/29/08 3:02 PM |             |                     |                      |                                |                 |                  | Update         |
|                            |       |                           |             | S                   | itatus KPI           |                                | Actual          | Target           | Variance       |
|                            |       | 60 -                      |             |                     | - Regis              | tered User - Type 1            | 67              | 100              | -3             |
|                            |       | 00 7                      |             |                     |                      |                                |                 | 1.1.207          |                |

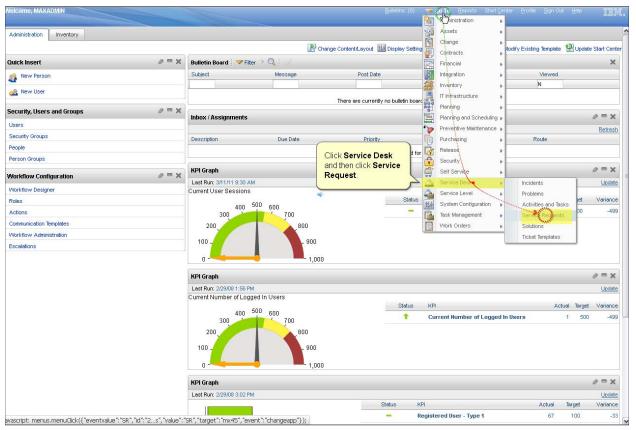

| Service Requests   |                                   |       |                |           |                                                  |                                       |                                                                         | <u>B</u> ulletins: (( | )) 🛛 🤝 🦉 | <u>Go To R</u> epo | orts Star   | t <u>C</u> enter <u>P</u> r | ofile <u>Sig</u> n | Out <u>H</u> elp | IBM.      |
|--------------------|-----------------------------------|-------|----------------|-----------|--------------------------------------------------|---------------------------------------|-------------------------------------------------------------------------|-----------------------|----------|--------------------|-------------|-----------------------------|--------------------|------------------|-----------|
|                    | ▼ Find:                           | Q 💌 S | Select Action  |           | ▼ 🗑 📑                                            | .2 4 4                                | ) 💱 🚳 🗉                                                                 | 00                    | <b>4</b> | į 📖 🙎              | 1           | 3 4                         | 8 D                | 4                |           |
| List Gervice R     | Related Records                   | s Log | Specifications | Service A | ddress Map                                       |                                       |                                                                         |                       |          |                    |             |                             |                    |                  |           |
| Q Advanced Se      |                                   |       | okmarks        |           |                                                  |                                       |                                                                         |                       |          |                    |             |                             |                    |                  |           |
| Service Reque      | Click the Service<br>Request tab. |       | 0 - 0 of       | )<br>Q    |                                                  |                                       |                                                                         |                       |          |                    |             |                             |                    | Dov              | mload 🚦 🗖 |
| Service Request    |                                   |       |                | E         | Reported By                                      |                                       |                                                                         |                       | Priority | <u>Status</u>      |             | <u>Owner</u>                |                    | Owner Group      |           |
|                    |                                   | ·     |                |           |                                                  |                                       |                                                                         | >>                    |          |                    | Q           |                             | >>                 |                  | >>        |
|                    |                                   | •••   | ******         | •         | To find record<br>For more searc<br>To enter a r | h options, use the new record, select | is above and then pr<br>Advanced Search but<br>the Insert icon in the f | ton above.<br>oolbar. |          |                    |             |                             |                    |                  |           |
|                    |                                   |       |                |           |                                                  | · · · · · ·                           | · · · · · · ·                                                           |                       |          |                    |             |                             |                    |                  |           |
|                    |                                   |       |                |           |                                                  |                                       | in a sug                                                                |                       |          |                    |             |                             |                    |                  |           |
|                    |                                   |       |                |           |                                                  |                                       |                                                                         | · · · · ·             |          |                    |             |                             |                    |                  |           |
|                    |                                   |       |                |           |                                                  |                                       |                                                                         |                       |          |                    | • • • • • • |                             | 1000               |                  |           |
|                    |                                   |       |                |           |                                                  |                                       |                                                                         |                       |          |                    |             |                             | ··· (dh)           |                  |           |
|                    |                                   |       |                |           |                                                  |                                       |                                                                         |                       |          |                    |             |                             |                    |                  |           |
|                    |                                   |       |                |           |                                                  |                                       |                                                                         |                       |          |                    |             |                             |                    |                  |           |
|                    |                                   |       |                |           |                                                  |                                       |                                                                         |                       |          |                    |             |                             |                    |                  |           |
|                    |                                   |       |                |           |                                                  |                                       |                                                                         |                       |          |                    |             |                             |                    |                  |           |
|                    |                                   |       |                |           |                                                  |                                       |                                                                         |                       |          |                    |             |                             |                    |                  |           |
|                    |                                   |       |                |           |                                                  |                                       |                                                                         |                       |          |                    |             |                             |                    |                  |           |
|                    |                                   |       |                |           |                                                  |                                       |                                                                         |                       |          |                    |             |                             |                    |                  |           |
|                    |                                   |       |                |           |                                                  |                                       |                                                                         |                       |          |                    |             |                             |                    |                  |           |
|                    |                                   |       |                |           |                                                  |                                       |                                                                         |                       |          |                    |             |                             |                    |                  |           |
|                    |                                   |       |                |           |                                                  |                                       |                                                                         |                       |          |                    |             |                             |                    |                  |           |
|                    |                                   |       |                |           |                                                  |                                       |                                                                         |                       |          |                    |             |                             |                    |                  |           |
|                    |                                   |       |                |           |                                                  |                                       |                                                                         |                       |          |                    |             |                             |                    |                  |           |
|                    |                                   |       |                |           |                                                  |                                       |                                                                         |                       |          |                    |             |                             |                    |                  |           |
|                    |                                   |       |                |           |                                                  |                                       |                                                                         |                       |          |                    |             |                             |                    |                  |           |
| avascript: sendEve | nt('click','mx276','');           |       |                |           |                                                  |                                       |                                                                         |                       |          |                    |             |                             |                    |                  |           |

| idress Information  Servine A stress  Formatted A stress  State Province:  State Province: | xu: ⊃∪EUED<br>           | ettachments   |
|----------------------------------------------------------------------------------------------------|--------------------------|---------------|
| Service Request     Feldtod Recourds                                                                                                    | xu: ⊃∪EUED<br>           | éttachments 💽 |
| Service Recurst: 1001 Owne: CALDONE Owner Group: Stellue ess Information  Service Address: State Province:                                                                                                    | »                        | Attachments 💽 |
| Service A storage     Image: Carry of a storage       Service A storage     Image: Carry of a storage       Formatisal Address:     Image: Carry of a storage       Information     Image: Carry of a storage       Reported by:     LDCP1       Name:     Dane Liber      rone:     (817) 555-30                                                                                                    | »                        | Attachmenis 💽 |
| Service Address:                                                                                                    | *                        |               |
| Formated Address: State/Province: C                                                                                                    | *                        | -             |
| Sheet Address:                                                                                                    | *                        | _             |
| Reported by:         LDCPi         >         Attracted Person:         LECRit           Name:         Diane:         >         Name:         Diane:         Diane: </td <td></td> <td></td>                                                                                                    |                          |               |
| Name         Dane Liber         Ware:         Eisene Liberi           -trone:         (617) 535-303         Phone:         (317) 555-3                                                                                                    |                          |               |
| Name         Dane Liber         Ware:         Eisene Liberi           -trone:         (617) 535-303         Phone:         (317) 555-3                                                                                                    | eri 📎                    |               |
|                                                                                                    |                          |               |
|                                                                                                    | 5-308                    |               |
| E-NRI mean root @ ontracton E-NRI, mean root @                                                                                                    | 7@hotmal.com             |               |
| ce Request Lietais                                                                                                    |                          |               |
| Durmary: Request for CS upgrade to Mindows X2                                                                                                    | Cleasification:          | >>            |
|                                                                                                    | Class Description:       | Q             |
| Font Size Format None Review Strate Windows 2001 In Windows 2001 Review Review | Reported Priority: 2     |               |
|                                                                                                    | Internal Priority, 🛛 4 🔍 |               |
|                                                                                                    | Service Group: 🖻 📎       |               |
|                                                                                                    | Service: FC 🛛 🚿          |               |
|                                                                                                    | Vendor 🎽                 |               |

| nice Requests                                                                             | Eulelins: (U) 🤝 Go I o Kepots start <u>C</u> err | ter <u>P</u> rofile Sign Cuit <u>H</u> elp 👔 |
|-------------------------------------------------------------------------------------------|--------------------------------------------------|----------------------------------------------|
| 💌 Find 📃 🔍 💌 Select Action 🔍 📜 📴 🏒 🐳 🧅 💱 🖓 🖳 🕯                                            | 0) () 🗛 👌 📖 💈 🕢 🗟 😓 😓 🛙                          |                                              |
| iat Dervice Roquest Robatod Records Log Specifications Dervice Address Map                |                                                  |                                              |
| Service Recuest: 1001 Owner: CALDONE Owner Grau                                           | Ctetus: DUEUED                                   | Attachments                                  |
| Address information                                                                       |                                                  |                                              |
| Service Address                                                                           | City                                             |                                              |
|                                                                                           | Province:                                        |                                              |
| Street Address:                                                                           |                                                  |                                              |
| liser Information                                                                         |                                                  |                                              |
| Reported By. LDCPI >>                                                                     | Antecled Person: LICERI >>>                      |                                              |
| Name: Diane Liber >>>                                                                     | Name: Dione Liberi                               |                                              |
| -Prone: (617) 555-903                                                                     | Phone: (317) 555-308                             |                                              |
| E-mail Interind57@holmail.com                                                             | E-mai: maxino57@hotmal.com                       |                                              |
| iervice Request Details                                                                   |                                                  |                                              |
| Durmary: Request for CS upgrede to Mindows X2                                             | Closeification:                                  | >>                                           |
| ∜♥ %№ 🙆   B I U \$    E E E E   E = = # *                                                 | Class Description:                               | Q                                            |
| Font Format None Iser is requesting an upgrade of her OS from Whichwys 2000 to Windows XP | Reported Priority: 2                             |                                              |
|                                                                                           | hilemai Provity. 👍 🔍                             |                                              |
|                                                                                           | Service Group: IF >>>                            |                                              |
|                                                                                           | Service: FC >>>                                  |                                              |
|                                                                                           |                                                  |                                              |
|                                                                                           |                                                  |                                              |
|                                                                                           |                                                  |                                              |
|                                                                                           |                                                  |                                              |

| Requests                                                                                       | Eulerns (V) 🛛 🖉 G3 [ 3] Kepore start Lenter Krotie ≧yn Out Hep |
|------------------------------------------------------------------------------------------------|----------------------------------------------------------------|
| 🔍 Find 📃 🔍 🗸 Select Action 🔍 🐨 🔛 🔂 🦛 🦊 🖏 🖳 🖏                                                   | ) 🖑 🗛 🕅 🖬 💈 💩 🗟 😓 🎂 🗉 🖨                                        |
| Bervice Request Robitod Records Log Specifications Bervice Address Mop                         |                                                                |
| Service Rocuest: 1001 Ownet: CALDONE Ovynet: Orouge                                            | Cietus: DUEUED Attachments 🚱                                   |
| ss Information                                                                                 |                                                                |
| Service A stress:  Street A stress: Street A stress:                                           | ticket.                                                        |
| tformation                                                                                     |                                                                |
| Reported By, LDCPI >> 44                                                                       | nfected Person: LICERI »                                       |
| Nang: Dianc Liber >>>                                                                          | Name: Diene Liberi                                             |
| -rone: (617) 555-905                                                                           | Phone: (317) 555-306                                           |
| E-mait rractino57@rotmail.con                                                                  | E-mai: naxino57@hotnal.con                                     |
| e Request Lietails                                                                             |                                                                |
| Eurmary: Request for CS upgrede to Mindows XP                                                  | Cleasification:                                                |
| ∅ ♥   𝔥 № № № Ⅰ 및 𝔅   Ε Ε 𝔤 𝔄   Ξ Ξ Ξ Ξ Ø • 𝔅 • 𝔅 • 𝔅 • 𝔅 • 𝔅                                  | Close Description:                                             |
| Font Size Format None  Iser is requesting an upgrade of her OS from Windows 2000 to Vindows 20 | Reported Provity: 2 🔍                                          |
|                                                                                                | Internal Provity. 4                                            |
|                                                                                                | Service Group:  F 👋                                            |
|                                                                                                |                                                                |
|                                                                                                | Service: FC >>>                                                |

| VALEUTRI; NAXADAN                       |                                                     | First you move to the moving to the Domai |             |                  |                |                            | Starl Qenter <u>P</u> rofie Sjoj | n Oat <u>H</u> ep |                  |
|-----------------------------------------|-----------------------------------------------------|-------------------------------------------|-------------|------------------|----------------|----------------------------|----------------------------------|-------------------|------------------|
| Administration Inventory                |                                                     |                                           |             |                  |                |                            |                                  | _                 |                  |
| Acaministration Investicary             |                                                     |                                           | Change      | Content/ avout   | 114 Display S  | Sections 18 Create New Ten | ipale 🔣 Modify Existing Temp     | late 🎱 Lind       | ate Start Certer |
| Quick Insert 🖉 🖙 🗙                      | Bulletin Board 🗸 🗸 Filt                             | er > 🔍 🕴 🌽                                |             |                  |                | /****                      |                                  |                   | ×                |
| Rew Herson                              | Bubject                                             | Message                                   | Post D      | Xate             | Jh             | Expiration Date            | Viewed                           |                   |                  |
| All All All All All All All All All All |                                                     |                                           |             |                  | ~              |                            | N                                |                   |                  |
|                                         |                                                     |                                           | Thare are c | urrently no kule | elin board mee | sages to view.             |                                  |                   |                  |
| Security, Users and Groups 🖉 🖛 🗙        | inbox / Assignments                                 |                                           |             |                  |                |                            |                                  |                   | ØEX              |
| Users                                   |                                                     |                                           |             |                  |                |                            |                                  |                   | Refresh          |
| Security Groups                         | Despription                                         | Due Dale                                  | Pri         | .rily            |                | Stert Date                 | Roule                            |                   |                  |
| People<br>Person Groups                 |                                                     |                                           | Nu          | Assignments (    | Curre for MAX  | ADMIN                      |                                  |                   |                  |
|                                         | KPI Graph                                           |                                           |             |                  |                |                            |                                  |                   | ØEX              |
| Yvu kflow Configuration 🖉 🖛 🗙           | Las: Run: 3/11/11 9:30 Al                           | И                                         |             |                  |                |                            |                                  |                   | Lipciate         |
| Work'luw Designer                       | Current User Sessions                               |                                           |             |                  |                |                            |                                  |                   |                  |
| Rhies                                   | 400                                                 | 5UU 600                                   |             | Status           | K-I            |                            | Actual                           | larget            | Variance         |
| Actions                                 | 300                                                 | 1 710                                     |             | -                | Curr           | ent User Seccions          | 1                                | 500               | 499              |
| Conmunication Templates                 | 230                                                 | .000                                      |             |                  |                |                            |                                  |                   |                  |
| Escalatons                              | 100                                                 | 900                                       |             |                  |                |                            |                                  |                   |                  |
| Locations                               | 0-                                                  | 1,00                                      |             |                  |                |                            |                                  |                   |                  |
|                                         |                                                     | 1,000                                     |             |                  |                |                            |                                  |                   |                  |
|                                         | KPI Graph                                           |                                           |             |                  |                |                            |                                  |                   | 0 = ×            |
|                                         | Last Run: 2/29/06 1:56 PM<br>Current Number of Logo |                                           |             |                  |                |                            |                                  |                   | <u>Lipdate</u>   |
|                                         |                                                     | 500 000                                   |             | Status           | KP             |                            | Act                              | ual arqet         | Variance         |
|                                         | 400<br>300                                          | 720                                       |             | •                | Current F      | lumber of Logged in User   | B                                | 1 500             | 499              |
|                                         | 230                                                 | 800                                       |             |                  |                |                            |                                  |                   |                  |
|                                         | 100.                                                | . 200                                     |             |                  |                |                            |                                  |                   |                  |
|                                         |                                                     |                                           |             |                  |                |                            |                                  |                   |                  |
|                                         |                                                     |                                           |             |                  |                |                            |                                  |                   |                  |
|                                         |                                                     |                                           |             |                  |                |                            |                                  |                   |                  |
|                                         |                                                     |                                           |             |                  |                |                            |                                  |                   |                  |
|                                         |                                                     |                                           |             |                  |                |                            |                                  |                   |                  |

| Welcome, MAXADMIN                  |       |                                 |          |               |                     |                    |                                               | enter <u>P</u> rofie Sign O. | at <u>H</u> ep | IIM            |
|------------------------------------|-------|---------------------------------|----------|---------------|---------------------|--------------------|-----------------------------------------------|------------------------------|----------------|----------------|
|                                    |       |                                 |          |               |                     | <u> </u>           |                                               |                              |                |                |
| Administration Inventory           |       |                                 |          | 062           |                     | Display Setting    | Change                                        |                              | -01            |                |
| 1                                  | 1     |                                 |          | Change        | Content/ synut      | 🚻 Display Setting  | ) Contracts                                   | Andity Existing Template     | 1 Indah        | e Start Certer |
| Quick Insert                       | 0 = X | Rulletin Board : 😎 Filter 🗦 🔍   |          |               |                     |                    | Financial                                     | •                            |                | ж              |
| Sever Ferson                       |       | Subject                         | Message  | Pust          | Dale                | E                  |                                               | Viewed                       |                |                |
| A New Uppr                         |       |                                 |          |               |                     |                    | 0 (((((((((((((((((((((((((((((((((((((       | N                            |                |                |
|                                    |       |                                 |          | Thore are e   | ourrently ne kullet | in board incosages | T Intractructure                              | ·                            |                |                |
| Security, Users and Groups         | 0 = X | Inhox / Assignments             |          |               |                     |                    | Planning and Scheculing                       |                              |                | 0=×            |
| Users                              |       | indux / Assignments             |          |               |                     |                    | <ul> <li>Provoiti vo Maintonance (</li> </ul> |                              |                |                |
| Security Groups                    |       | Description                     | Due Cate | P1            | Icrity              |                    |                                               | Roure                        |                | Refresh        |
| Peuple                             |       |                                 |          | 1005          |                     |                    | 2                                             |                              |                |                |
| Person Groups                      |       |                                 |          | PC.           | J Assignments to    |                    | Becurity                                      |                              |                |                |
| Workflow Configuration             | 0 = X | KPI Graph                       |          |               |                     | Į.                 | Self Service                                  |                              |                | 0 = ×          |
|                                    |       | Las: Run: 3/11/11 5:30 AM       |          |               |                     | 4                  | Service Deek                                  | ·                            |                | Update         |
| Work'Icw Designer                  |       | Current User Sessions           |          |               |                     | 4                  |                                               | Silley .                     | Cance and      | Variance       |
| Roles                              |       | 400 <sup>500</sup> 600          |          | em Configur   | ration the          | nclick             |                                               | Pletform Configu             | ration 🖡 🗕     | -400           |
| Actions<br>Communication Templates |       | 300                             |          | Configuration |                     |                    |                                               | Migration                    |                |                |
| Workfluw Administration            |       | 200                             |          | seringerater  |                     |                    | Work Orders                                   | ISM Concent Insta            | aler           |                |
| Escalatons                         |       | 100.                            |          |               |                     | J                  |                                               |                              |                |                |
|                                    |       |                                 | 1.00     |               |                     |                    |                                               |                              |                |                |
|                                    |       |                                 | 1,000    |               |                     |                    |                                               |                              |                |                |
|                                    |       | KPI Graph                       |          |               |                     |                    |                                               |                              |                | 0 = ×          |
|                                    |       | Last Run: 2/29/08 1:56 PM       |          |               |                     |                    |                                               |                              |                | Update         |
|                                    |       | Current Number of Logged In Use | rs       |               | Status              | KP                 |                                               | Actual                       | Target         | Variance       |
|                                    |       | 400 500 600                     |          |               | - Sidius            |                    | of Logged in Users                            | Actual                       | SCO            | -400           |
|                                    |       | 300                             | 700      |               |                     | our our number     | or Loggod in oborto                           |                              |                |                |
|                                    |       | 200                             | 800      |               |                     |                    |                                               |                              |                |                |
|                                    |       | 100 -                           | 300      |               |                     |                    |                                               |                              |                |                |
|                                    |       |                                 |          |               |                     |                    |                                               |                              |                |                |
|                                    |       |                                 |          |               |                     |                    |                                               |                              |                |                |
|                                    |       |                                 |          |               |                     |                    |                                               |                              |                |                |
|                                    |       |                                 |          |               |                     |                    |                                               |                              |                |                |
|                                    |       |                                 |          |               |                     |                    |                                               |                              |                |                |
|                                    |       |                                 |          |               |                     |                    |                                               |                              |                |                |

| VVelcome; MAXADMIN         |       |                                                      |               | Bulleths: (                               | Administration                   | Lenter Profile Sign Out Hep                                 |          |
|----------------------------|-------|------------------------------------------------------|---------------|-------------------------------------------|----------------------------------|-------------------------------------------------------------|----------|
| Administration Inventory   |       |                                                      |               |                                           | Bystein Properties<br>⊥cqqinq    |                                                             |          |
|                            | 1     | l.                                                   |               | Click Damaina                             | alorraios                        | Andity Existing Template 😤 I Indi                           |          |
| Quick Insert               | 0 = X | Bulletin Board 🛛 🎔 Filter                            |               | Click Domains.                            | Database Configuration           |                                                             | ×        |
| a New Ferson               |       | Subject                                              | Message       |                                           | Application Jesigner             | Viewed                                                      |          |
| an New Uppr                |       |                                                      |               |                                           | Communication Templates          | N                                                           |          |
|                            |       |                                                      |               | There are currently no kullotin board inc | Actions                          |                                                             |          |
| Security, Users and Groups | 0 = X | Inbox / Assignments                                  |               |                                           | Roles                            |                                                             | 0 = X    |
| Users                      |       |                                                      |               |                                           | Wurkflow Designer                |                                                             | Refresh  |
| Security Groups            |       | Description                                          | Due Cale      | Pricrity                                  | Workflow Administration          | Route                                                       |          |
| Peuple                     |       |                                                      |               | No Assignments found for MA               | Cron Tack Setup                  |                                                             |          |
| Persm Groups               |       |                                                      |               |                                           | E-mall Listeners                 |                                                             |          |
| Workflow Configuration     | 9 = X | KPI Graph                                            |               |                                           | Web Services Library             |                                                             | 0 = x    |
| Workflow Designer          |       | Last Run: 3/11/11 9:30 AM<br>Current User Sessions   |               |                                           | _cunch in Contoxd                | 1                                                           | Update   |
| Roles                      |       |                                                      |               | Starus K <sup>o</sup> l                   | instant Messaging Configuration  |                                                             | Variance |
| Actions                    |       | 400 5<br>300                                         | 00 000 730    | - Cure                                    | Automation Scripts               | Platform Configuration                                      | -400     |
| Communication Templates    |       | 200                                                  | 800           |                                           | Tesk Menagement<br>//weik Orders | <ul> <li>Migraeen</li> <li>ISM Current Installer</li> </ul> |          |
| WorkTow Admistration       |       |                                                      |               |                                           | - Holk Orders                    | P ISIN SUILS IL INSUIGI                                     |          |
| Escalations                |       | 100.                                                 | . 200         |                                           |                                  |                                                             |          |
|                            |       | u- <b></b>                                           | 1,LUU         |                                           |                                  |                                                             |          |
|                            |       |                                                      |               |                                           |                                  |                                                             |          |
|                            |       | KPI Graph                                            |               |                                           |                                  |                                                             | 0 = X    |
|                            |       | Last Run: 2/29/08 1:56 PM<br>Current Number of Logge |               |                                           |                                  |                                                             | Update   |
|                            |       |                                                      |               | Status KP                                 |                                  | Actual Target                                               | Variance |
|                            |       | 400 <sup>5</sup><br>300                              | 00 600<br>700 | 1 Current No                              | umber of Logged in Users         | 1 500                                                       | -400     |
|                            |       | 230                                                  | 800           |                                           |                                  |                                                             |          |
|                            |       |                                                      |               |                                           |                                  |                                                             |          |
|                            |       | 100 -                                                | 300           |                                           |                                  |                                                             |          |
|                            |       |                                                      |               |                                           |                                  |                                                             |          |

| ARFA        | Demographic area            | AIN                                                     | AI N                | <u>.</u>                            | भ                                               | n ( |
|-------------|-----------------------------|---------------------------------------------------------|---------------------|-------------------------------------|-------------------------------------------------|-----|
| ARTICLETYPE | ARTICLET *PES               | SYNONYM                                                 | UPHER               | 2                                   | 12                                              | υ 🗊 |
| A3SET2TCKT  | Create Tickel from Asset    | CROSSOVE                                                | R                   | 2                                   |                                                 | 1   |
| ASSET2AO    | Create Winkorder from Asset | CROSSOVE                                                | R                   | 9,                                  |                                                 | 1   |
|             |                             | When the Domain<br>screen page. At th<br>Add New Domain | e bottom of the Dor | s, scroll down t<br>nains applicati | to the bottom of the<br>on screen page click th | le  |
|             |                             |                                                         |                     |                                     |                                                 |     |
|             |                             |                                                         |                     |                                     |                                                 |     |
|             |                             |                                                         |                     |                                     |                                                 |     |
|             |                             |                                                         |                     |                                     |                                                 |     |

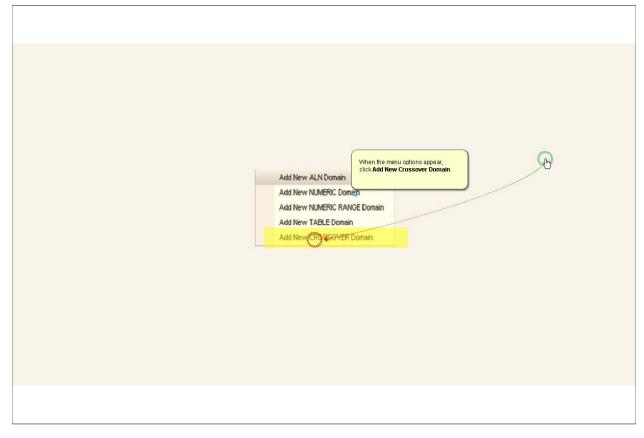

Slide 17

| A the | ton          | ▣ 🖉 🛃 🖸 🗃                                         |                         |                           |                   |            |              |               |               |
|-------|--------------|---------------------------------------------------|-------------------------|---------------------------|-------------------|------------|--------------|---------------|---------------|
|       | Comain       | Description                                       |                         |                           | Do nain Type      | Cala Type  |              | <u>Length</u> | <u>Boale</u>  |
|       |              |                                                   |                         |                           |                   |            | C.           |               |               |
| 1     | ABCTYPE      | ABC enalysis types                                |                         | Enter a domain name, f    |                   | UFPER      | _ C <u>.</u> | 1             | <u> </u>      |
|       | ACTIONTYPE   | Types of action                                   | CROSSOVER Domain        | OWNERGROUP.               | or example,       | HEP=B      | e.,          | 26            | 1             |
| 1     | ACTIONUSEW   | Where the action is accessible                    |                         |                           |                   | ≣R         | e,           | 18            | 0             |
| 1     | ACTIVEJSER   | Active maxuser useric                             |                         | V                         | . <b>M</b> )      | _R         | e,           |               | 1             |
| 1     | ADAPTER      | Асартэт Туре                                      | * Domain: OVVVERGROU    |                           |                   | ER         | e,           | .0            | 0             |
|       | AIRDUCTTYPE  | Air Duct Type                                     | CR0SSOVER Domain        |                           | Ocf D DE Devenion | 1 C m      | <u>e</u> ,   | 30            | י 👘           |
| 3     | ALIGN        | ALIGN                                             | Object Lis: Where       |                           |                   |            | e,           | 7             | 1             |
| 1     | ALLA_NANDE   | All ALN and SYNONYM Joman ice                     | SMOLE ES. WIETO         | . No rows to display      |                   |            | e,           |               | 1             |
| 1     | ALTKEYDOM    | Allen ata Keys                                    |                         | . HOTOWS to display       | New               | NOW        | e,           |               | 1             |
| 1     | AMCREMPOSI   |                                                   |                         |                           |                   | =K         | e,           | 20            | Ô             |
| 1     | AMMOSTATE:   | WO Status on Assignment Completion                | Crossover Fields ; 👂    | Filter 0 . A              | nff Contraction   | == =R      | e,           | R             | 1             |
| 1     | ANDORCOND    | And / Or Conditions for Relation Rules Groups     | Source Fielo Destinatio | n Field Accept NLL_value? | o Cverwrite? Si   | equence ER | e,           | ·2            | 1             |
| 1     | APPACTION    | Applicatio ( Actio is                             |                         | . No rows to display      |                   | -          | 6,           | 22            | 1             |
|       | APPENDERI YI | lyce of appenders                                 |                         |                           | Nos               | Row        | R            | 255           | 1             |
| 1     | APPNTUSEAT   | Applications that will make use of the Object Stu |                         |                           | OK                | ancel =R   | e,           | 18            | (m)           |
| -     | APPTYPES     | Application Type                                  |                         |                           | * (1993)00        | Som PER    | 6            | 26            | 2 m           |
| 3     | AREA         | Demographic area                                  |                         |                           | ALN               | ALN        | 6.           | 00            | י<br>ה        |
| 1     | ARTICLETYPE  | ARTICLETYPES                                      |                         |                           | SYNONYM           | UFPER      | C,           | · 2           | ) 🕅           |
| 1     | ASSET2TOKT   | Create Ticket from Asset                          |                         |                           | CROSSOVER         |            | e,           |               | ()<br>()      |
|       | ASSET2MO     | Create Workcrider from Asset                      |                         |                           | CROSSOVER         |            | e,           |               | 0             |
|       |              |                                                   |                         |                           |                   |            |              | _             | Add New Doman |

| rtm           |                                                  |                                |                                         | _              | _   | _         |              |
|---------------|--------------------------------------------------|--------------------------------|-----------------------------------------|----------------|-----|-----------|--------------|
| <u>Comain</u> | Description                                      |                                | <u>Εσπαίη Τγρα</u>                      | <u>Cala Ty</u> | 20  | Length    | <u>3cele</u> |
|               |                                                  |                                |                                         |                | C.  |           |              |
| ABCTYPE       | ABC enalysis types                               |                                | ALK                                     | UFPER          |     | 1         | ) C          |
| ACTIONTYPE    | Types of action                                  |                                | CVNORVM                                 | HEP=R          | e., | 26        | 0            |
| ACTIONUSEV    | Where the action is accessible                   | CROSSOVER Domain               |                                         | ER             | 6   | <b>'8</b> | 1            |
| ACTIVEJSER    | Active maxuse · useric                           |                                |                                         | IR             | e,  |           | ſ            |
| ADAPTER       | Acapter Type                                     | + Domain: OWVIERGROU           |                                         | ER             | 6   | .0        | 1            |
| AIRDUCTTYPE   | Air Duct Type                                    |                                | Click the New Row button                | aload : m      | er, | 30        | ן כ          |
| ALIGN         | ALIGN                                            | CROSSOVER Domein : P           | o add a row to the newly                |                | e,  | 7         | 1            |
| ALLA_NANDE    | All ALN and SYNONYM Joman ics                    |                                | reated OWNERGROUP                       | ite :          | e,  |           |              |
| ALT-REYDOM    | Allemate Keys                                    |                                | rossover domain.                        | 0              | G,  |           | 1            |
| AMCHEVPOSI    |                                                  |                                |                                         | =R             | R   | 20        |              |
| AMWOSTATH:    | WO Status on Assignment Completion               | Crossover Fields   Filter >    | 0 i 0 i 0 i 0 i 0 i 0 i 0 i 0 i 0 i 0 i | 1031 ; = =R    | e,  | 8         | 1            |
| ANDORCOND     | And / Or Conditions for Relation Rules Groups    | Source Fielo Dectination Field | Acces L_value? No Cverwrite?            | Sequence       | e,  | ·2        | 1            |
| APPACTION     | Applicatio ( Autio is                            |                                | . No rowe to display                    |                | 6   | 22        | 1            |
| APPENDERT YI  | lyce of appenders                                |                                | <u></u>                                 | Now Row        | R   | 255       | 1            |
| APPINTUSEAT   | Applications that will make use of the Object St |                                | OK                                      | Cancel =R      | 6   | <b>^8</b> | 1            |
| APPTYPES      | Application Type                                 |                                | 4.11441144                              | UNPER          | e,  | 26        | 5            |
| AREA          | Demographic area                                 |                                | ALN                                     | ALN            | 6   | 30        | D            |
| ARTICLETYPE   | ARTICLETYPES                                     |                                | SYNONYM                                 | UFPER          | G,  | · 2       | 5            |
| ASSET2TCKT    | Create Ticket from Asset                         |                                | CROSSOVER                               |                | Щ.  |           | 1            |
| ASSET2M/0     | Creete Workcrider from Asset                     |                                | CROSSOVER                               |                | e,  |           | 1            |
|               |                                                  |                                |                                         |                |     | A         | dd New Doma  |

|          |               |       | CROSSOVFR Romain                                                        | Profile Sign Out | ich III        |
|----------|---------------|-------|-------------------------------------------------------------------------|------------------|----------------|
| Select A | rton          |       |                                                                         |                  |                |
|          | <u>Comain</u> | Desc  | Donair: OWNERGROU                                                       | Length           | <u>3cale</u>   |
|          |               |       | CROSSOVER Durnein Filer > 1-1uf1 Deventoed =                            |                  |                |
|          | ABCTYPE       | ABC   | Ubject List Where Claup Organization & Site &                           | 1                | ) ()           |
|          | ACTIONTYPE    | Type  | Versonikardu      Enter PERSONGROUP                                     | 26               | 1              |
|          | ACTIONUSEVA   | Whe   | in the Object field.                                                    | 18               | 1              |
|          | ACTIVEJSER    | Acti  | * Object PERSONOROL Q                                                   |                  | 1              |
|          | ADAPTER       | Aca   | Valiceum Where Clause Error Message Key:                                | .0               | 1              |
|          | AIRDUCTTYPE   | Air ( | List Where Gause                                                        | 30               | י 👘            |
|          | ALIGN         | ALK   | Ster                                                                    | 7                | ি              |
|          | ALLA_MANDE    | AII.4 |                                                                         |                  | 1              |
|          | ALTKEYDOM     | Alle  |                                                                         |                  | 1              |
|          | AMCREWPOSI    |       |                                                                         | 20               | 1              |
|          | AMWOSTATE:    | WO    |                                                                         | 8                | ()             |
|          | ANDORCOND     | And   |                                                                         | 12               | 1              |
|          | APPACTION     | App   |                                                                         | 22               | 1              |
|          | APPERDERTYL   | IYO   |                                                                         | 255              | 1              |
|          | APPINTUSEAT   | Arn   | Now Row                                                                 | 18               | 1              |
|          | APPTYPES      | Vicio |                                                                         | 26               | י 💮            |
|          | AREA          | Der   | Crossover Fleids Filter 3 0 0 0 010                                     | 00               | י 👘            |
|          | ARTICLETYPE   | ART   | Source Field Destination Field Accept NLL value? Mc Overwrite? Sequence | · 2              | э 🍈            |
|          | ASSET2TOKT    | Crea  | No revis to display                                                     |                  | 1              |
|          | ASSET2MO      | Cres  | New Rnw                                                                 |                  | 1              |
|          |               |       | OK Cance                                                                | Add              | i Nev/ Doman 🔻 |

|               |       | CROSSOVER Romain                                          |                  |             |       | <u>Profile</u> <u>Sio</u> n Ou | l <u>H</u> clp |
|---------------|-------|-----------------------------------------------------------|------------------|-------------|-------|--------------------------------|----------------|
| Arton         | -     |                                                           |                  |             |       |                                |                |
| <u>Comain</u> | Desc  | Donaln: 0WMERGROU                                         |                  |             |       | Length                         | <u>Bodle</u>   |
|               |       | CROSSOVER Dunnain Filler                                  |                  | Dcwnload    | -     |                                |                |
| ABCTYPE       | ABC   | Ubect List Where Clause                                   | Urganization 🚖   | Ste e       |       | 1                              | ) (            |
| ACTIONTYPE    | Tyn   |                                                           | Organiza.cn e    |             | 7     | 26                             | 1              |
| ACTIONUSEVV   | Whe   |                                                           |                  |             | 5     | 18                             | (              |
| ACTIVEJSER    | Acti  | * Object 🙆 🔍 Error Message Group:                         |                  |             |       |                                | 1              |
| ADAPTER       | Aca   | Valication V/here Clause: PERSONSTOUF= Error Message Key: |                  |             |       | .0                             | 1              |
| AIRDUCTTYPE   | Air ( | _istWhere Gause                                           |                  |             |       | 30                             | ) 🗊            |
| ALIGN         | ALK   |                                                           | 9                |             |       | 7                              | 1              |
| ALLALNANDE    | AI A  |                                                           | 1.27             |             |       |                                | 1              |
| ALTKEYECM     | Alle  | 4                                                         |                  |             | 8     |                                | 1              |
| AMCREWPOSI    |       |                                                           |                  |             |       | 20                             | (              |
| AMWOSTATH:    | 140   |                                                           |                  |             |       | 8                              | ()             |
| ANDORCOND     | And   |                                                           |                  |             |       | 12                             | (              |
| APPACTION     | App   |                                                           |                  |             |       | 22                             | 1              |
| APPERDERI YI  | IYO   |                                                           |                  |             |       | 255                            | 1              |
| APPINTUSEAT   | Arp   |                                                           |                  | New Dev     |       | 18                             | 1              |
| APPTYPES      | Vicio |                                                           |                  | New Row     |       | 26                             | ) (            |
| AREA          | Der   | Crossouer Fleids Filter 0 - 0 of 0                        | dimension annual | 66 Download | =     | 00                             | ) 🗊            |
| ARTICLETYPE   | ART   | Source Fed Destination Field Accept NLLL value?           | Nc Overwrite?    | Seque       | ice i | · 2                            | э í            |
| ASSET2TOKT    | Crea  | No more to display                                        |                  |             |       |                                | 1              |
| ASSET2M/0     | Crea  |                                                           |                  | New Row     | / w   |                                | (              |
|               |       |                                                           |                  | OK C        | ance  | _                              | dd New Doman   |

|              |            |       | CROSSOVFR Romain                                                       | Profile Sign Cu | a Tolo III      |
|--------------|------------|-------|------------------------------------------------------------------------|-----------------|-----------------|
| elect Action | •          | 5     |                                                                        |                 |                 |
| Cor          | main       | Desc  | Donair: 0VMID9R0U                                                      | <u>Length</u>   | <u>Boole</u>    |
| _            |            | _     | The Dewrioad =                                                         |                 |                 |
|              | BCTYPE     | ABC   | Click Object. List Where Objuse Urganization & Ste &                   | 1               | ) ()            |
|              | CTIONTYPE  | Tyn   |                                                                        | 26              | 1               |
| 5346         | CTIONUSEV/ | Whe   |                                                                        | 18              | 0               |
|              | CTIVEJSER  | Acti  | + Okjec 💭 🛀 🔍 Error Message Group:                                     |                 | 1               |
|              | DAPTER     | Aca   | Valication Where Clause: PERSONGROUF= CVINERGROUP Error Message Key:   | .0              | 1               |
| _            | RDUCTTYPE  | Air ( | List Where Gause:                                                      | 30              | ז 🗊             |
| AL ا         | .IGN       | ALIC  | Ste                                                                    | 7               | ⑦               |
| <b>]</b> AL  | LALNANDE   | AllA  |                                                                        |                 | 1               |
| AL           | TKEYDOM    | Alle  | 8                                                                      |                 | 1               |
| AN AN        | MCREMPOSI  |       |                                                                        | 20              | 1               |
| an 🕹         | MWOSTATI:  | WO    |                                                                        | 8               | ()              |
| AA 🗧         | NECROONE   | ٨rd   |                                                                        | 12              | 1               |
| AP           | PACTION    | Ath   |                                                                        | 22              | 1               |
| AP           | PERDERLYI  | IYO   |                                                                        | 255             | ٢               |
| AP           | PENTLISEAT | Arp   | New Row                                                                | 18              | 1               |
| AP           | PPTYPES    | ٨ĸp   |                                                                        | 26              | > 🍈             |
| AD           | REA        | Der   | Crossover Fields Filter 3 0.0010                                       | 30              | י 🗊 נ           |
| AR           | RTICLETYPE | ART   | Source Fed Destination Tield Accept NULL value? No Overwrite? Sequence | · 2             | 2 💮             |
| AS           | SSET2TOKT  | Crea  | Nin move th display                                                    |                 | 1               |
| a As         | SSET2W/O   | Cres  | New Row /                                                              |                 | 1               |
|              |            |       | OK Cance                                                               |                 | Add New Doman 🔻 |

|               | -            | CROSSOVER Romain                                                        | Profile Sign Out | -telp           |
|---------------|--------------|-------------------------------------------------------------------------|------------------|-----------------|
| ntm           | -            |                                                                         |                  |                 |
| <u>Comain</u> | Desc         | Donair: 0/WIETRIBROU                                                    | <u>Length</u>    | <u>Bode</u>     |
|               | _            | CROSSOVER Dunian Filer > - 1 of 1                                       | 10. In 199       |                 |
| ABCTYPE       | ABC          | Ublect List Where Clause Organization & Stells                          | 1                | ) c             |
| ACTIONTYPE    | Type         | <b>₽ &gt; ₽</b> < <b>.</b>                                              | 26               |                 |
| ACTIONUSEV/   | Whe          |                                                                         | 18               | (               |
| ACTIVE JSER   | Acti         | * Object, R. Q. Select Value                                            | .0               | (               |
| AIRDUCTTYPE   | Aca          | Valication Where Clause   FERSONGROUF= CVAL                             | 30               | <u>ا</u><br>۲ م |
| AIRDUCT THE   | Ait (        | ListVitere Clause These volues.                                         | 7                | U               |
| ALLA_NANDE    | ALA          |                                                                         |                  | 1               |
| ALTKEYECM     | Alle         | Object Description<br>TERSONGROU                                        |                  | ĺ               |
| AMCREMPOSI    | ~~~~         | Select PERSONGROUP.                                                     | 20               | 1               |
| AMWOSTATI:    | 1740         | Pépsonépsonép                                                           | 8                | ť               |
| ANECROONE     | Ard          | PERSUNGROUPLEAN persongroups team table                                 | 12               | 1               |
| APPACTION     | ALP          | PERSON-ROUPV EVV View from person and person and persongroudlean        | 22               | ĺ               |
| APPENDERI YI  | i qqa<br>Iyo | Cancel                                                                  | 255              | C               |
| APPNTUSEA1    | Arn          |                                                                         | 18               | ť               |
| APPTYPES      | App          | New Row                                                                 | 26               | 2 (             |
| AREA          | Der          | Crossover Fields : Dremain : 0.0010                                     | 00               | ) (             |
| ARTICLETYPE   | ART          | Source Field Destination Field Accept NLL value? No Overwrite? Sequence | · 2              | - U             |
| ASSET2TOKT    | Crea         | No most to display                                                      |                  | (               |
|               | Cres         | New Rnw V                                                               |                  | 6               |
| ASSET2MMO     |              | OK Cance                                                                |                  | 10              |

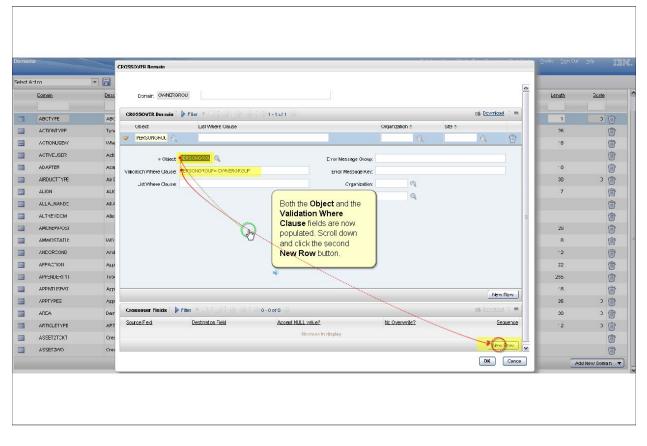

|                           | -                       | ROSSOVER Romain                          |            |                                          |                |                      | Profile Sign Out | icho II      |
|---------------------------|-------------------------|------------------------------------------|------------|------------------------------------------|----------------|----------------------|------------------|--------------|
| Arton                     |                         | CROSSOVER Bornein                        | 1-1 cf 1   |                                          |                | C& [                 |                  |              |
| <u>Comain</u>             | Desc                    | Object List Where                        | Clause     |                                          | Crganization 🕤 | Site e               | <u>Length</u>    | <u>Boale</u> |
|                           |                         | PERSONGROL                               |            |                                          | Q              | Q [                  |                  | 10           |
| ABCTYPE                   | ABC                     |                                          |            |                                          |                |                      | 1                | 2 🕡          |
| ACTIONTYPE                | Type                    | * Object: FERSONGROU                     |            | Error Message Group:                     |                |                      |                  |              |
| ACTIONUSE//               | Whe                     | Velidation Where Clause: FERSONGROUP= OV | INERGROUP  | Error Message Key;                       |                |                      | 18               | 1            |
| ACTIVEJSER                | Acti                    | ListWhere Cleuse:                        |            | Organization:                            | R.             |                      |                  | 1            |
| ADAPTER                   | Aca                     |                                          |            | Ste                                      |                |                      | · 0              |              |
| AIRDUCTTYPE               | Air (<br>ALK            |                                          |            |                                          |                | Ξ                    | 30               | י 💮          |
|                           |                         |                                          |            |                                          |                |                      | /                | (m)          |
| ALLALNANDE                | ALA                     |                                          |            |                                          |                |                      |                  | 1            |
| ALTKEYDOM                 | Alle                    |                                          |            |                                          |                |                      |                  | <b>(</b>     |
| AMCREWPOSI                | WO                      |                                          |            |                                          |                |                      | 20               | 0            |
| AMWOSTATH:<br>ANDCROOND   |                         |                                          |            |                                          |                |                      | 8                | 偷            |
|                           | Ard                     |                                          |            | ter PERSONGROUP in t<br>SSIGNEDOWNERGROU |                |                      | 22               | 1            |
| APPACTION                 | App                     |                                          | A.         | SSIGNEDOWNERGROO                         |                |                      |                  | 1            |
| APPENDERT YI              | IVO                     | Crossover Fields                         | 1+1 of 1   |                                          |                | i 40 i               | 255              | 0            |
|                           | Arp                     | Source -reld                             | Jestinatio | nhed                                     | Accent NULL    | value? No Overwrite? |                  | 1            |
| AREA                      | Акр<br>D <del>а</del> т | PERSONGROUP                              | Q          |                                          |                |                      | 26               | י (ד<br>ה נ  |
|                           |                         |                                          | 16         |                                          |                |                      |                  |              |
| ARTICLETYPE<br>ASSET2TOKT | ART<br>Crea             | * Source Tield: PERSONORCUP              | Q          | Condition on Bource                      | *              |                      | · 2              | 2 💮          |
| ASSELTION                 |                         | + Liestination - ield:                   |            | Condition on Destination                 | *              | ×                    |                  | 0            |
| ASSET2M/0                 |                         |                                          |            |                                          |                |                      |                  | 1            |

|               |       | CROSSOVER Romain                                                                                                |                 |                                    |                                        |                            | Profile Sign Out |              |
|---------------|-------|----------------------------------------------------------------------------------------------------|-----------------|------------------------------------|----------------------------------------|----------------------------|------------------|--------------|
| Arton         |       | L T                                                                                                    |                 |                                    |                                        | Cito + 1                   |                  |              |
| <u>Comain</u> | Desc  | the second second second second second second second second second second second second second second second se | ere Claube      |                                    | Organization :                         | <u>one</u> -               | Length           | <u>Boole</u> |
|               |       | PERSONGROL                                                                                                    |                 |                                    | Q                                      | Q                          | in the second    |              |
| ABCTYPE       | ABC   | # Ubject: FERSONGROL                                                                                            |                 | Error Message Group                |                                        |                            | 1                | ) (j         |
| ACTIONTYPE    | Tyn   | Validation Where Clause: FFRSONGROUP=                                                                           |                 | Error Messaga Key                  |                                        |                            | 26               | 1            |
| ACTIONUSEV    | Whe   | List Where Clause.                                                                                              |                 | Organization                       |                                        |                            | <b>'</b> 8       | 1            |
| ACTIVEUSER    | Acti  | List III o o cloude.                                                                                            |                 | Ste                                |                                        |                            |                  | 1            |
| ADAPTER       | Aca   |                                                                                                    |                 | 316                                |                                        |                            | · 0              | 1            |
| AIRDUCTTYPE   | Air ( | (                                                                                                    |                 |                                    |                                        |                            | 30               | э 🍵          |
| ALIGN         | ALK   |                                                                                                    |                 | equired to create the crossover do | main                                   | =                          | 7                | 偭            |
| ALLA_NANDE    | AII.4 |                                                                                                    | have now been p | opulated. Click OK.                |                                        |                            |                  | 0            |
| ALTKEYDOM     | Alle  |                                                                                                    |                 |                                    |                                        |                            |                  | 1            |
| AMCREWPOSI    |       | 0                                                                                                    |                 |                                    |                                        |                            | 20               | (ii          |
| AMMOSTATI:    | 140   |                                                                                                    |                 |                                    |                                        |                            | R                | 1            |
| ANDORCOND     | And   | <u></u>                                                                                                    |                 |                                    |                                        |                            | ·2               | 0            |
| APPACTION     | ALP   |                                                                                                    |                 |                                    |                                        |                            | 22               | Ű            |
| APPENDERI YI  | IYO   | Crossouer Fields 🔰 Filter                                                                                       | 1.* of1         |                                    |                                        | ra t                       | 255              | C            |
| APPINTUSEAU   | Arp   | Source Field                                                                                                    |                 | 2cotination Field                  | Accopt NUL                             | value? <u>No Overwrte?</u> | ·8               | 1            |
| APPTYPES      | Акр   | PERSONOROUP                                                                                                    | 2               | ASDIONEDCV/NERORGUP                |                                        |                            | 26               | 3 (          |
| AREA          | Der   | + Source Field PERSONGROUP                                                                                      |                 | Condition on Source                | »                                      |                            | 00               | ) (          |
| ARTICLETYPE   | ART   |                                                                                                    |                 |                                    |                                        |                            | · 2              | ) c          |
| ASSET2TOKT    | Crea  | Destination Field: ASSIGNEDOWNEFGROU  Accept NULL value?                                                        |                 | Constition on Destination          | >>>>>>>>>>>>>>>>>>>>>>>>>>>>>>>>>>>>>> |                            | 7                | (            |
| ASSET2MO      | Cres  |                                                                                                    |                 | Sam anna<br>III                    |                                        |                            |                  | (m           |
|               |       |                                                                                                    |                 |                                    |                                        | OK Cance                   |                  | dd New Doman |

|     |                |                             |                               |            | <b>(</b>         | 155    | Help 🧵   |
|-----|----------------|-----------------------------|-------------------------------|------------|------------------|--------|----------|
|     | l Action 💽 🕞 🏄 |                             | Start on the menu path to the | e Database |                  |        |          |
| Don |                | 🖉 i 🔂 🦆 i 🌩 1 - 20 ur 498 🌩 | Configuration application. C  |            |                  | 1      | wnload ? |
|     | Domain         | Description                 |                               |            | $ \leq \lambda $ | Length | Scale    |
|     |                |                             |                               |            | _ <u>q</u> \     |        |          |
| 3   | CRONACTIVITY   | Crontask activities         | ALN                           | UFFER      | - 9 Jon          | 10     | Û        |
| 3   | CREWID         | Crew ID                     | ALN                           | ALN        | a (m             | 12     | 0 🔒      |
| 3   | DAYNAME        | Name of Day                 | SYNONYM                       | ALN        | Q                | 10     | 0 🗊      |
| 3   | DISPTYPE       | Mairtenance type            | ALN                           | UFFER      | Q                | 15     | 0 📋      |
|     | DOMCE          | Internal Use of Domain      | SYNONYM                       | UFFER      | 0                | 22     | 0 💼      |
| 3   | DOMTYPE        | Coman Tyse                  | EYNONYM                       | UFFER      | Q                | 23     | 0 🧃      |
| 3   | DOWNCODE       | Downtime Coce               | ALN                           | UFFER      | 9                | 12     | 0 🗃      |
|     | FREQUNT        | Frequercy Unit              | EYNONYM                       | UFFER      | 9                | З      | 0 📋      |
| 3   | CLOATYPE       | GL Deta Type                | EYNONYM                       | UFFER      | Q                | З      | 0 🇃      |
|     | INVCXTYP       | Invoice Transaction Type    | EYNONYM                       | UFFER      | Q                | 12     | 0 🗊      |
|     | INVTYPE        | Invoice Type                | EYNONYM                       | UFFER      | Q                | 12     | 0 🧃      |
| 3   | ISSUETYP       | Issue Type                  | EYNONYM                       | UFFER      |                  | 20     | 0 📋      |
|     | ITTYTE         | Inventory Transaction Type  | EYNONYM                       | UFFER      | 0,               | 13     | 0 🧃      |
| Ξ   | I∀STATUS       | Invoice Status              | EYNONYM                       | UFFER      | Q                | 10     | 0 谊      |
|     | LOOBTAT        | Location status             | EYNONYM                       | ULLER      | 9                | 14     | 0 🍵      |
| Ξ   | LOCTYPE        | Location Type               | EYNONYM                       | UFFER      | Q                | 13     | 0 🔒      |
|     | LOTTYPE        | Lot Type                    | EYNONYM                       | UFFER      | Q                | 13     | 0 🍵      |
|     | LTTYPE         | Laber Reporting Type        | EYNONYM                       | UFFER      | Q                | 13     | 0 👕      |
|     | MAXTYPE        | M/MMO Data Type             | ALN                           | UFFER      | Q.               | Э      | 0 🍵      |
|     |                | Easting Mathad              | SAFUNIAN                      | HEEFD      | <b>A</b>         | 12     | n 📾      |

Slide 27

| Domai |                         |                             | 🕑 Web Replay 🛛 Bulletin:   | s: (U) 🔻 📢 |         | rts Start Center Pro<br>irristration      | lle Sich ( | Out Help 🔢           |
|-------|-------------------------|-----------------------------|----------------------------|------------|---------|-------------------------------------------|------------|----------------------|
| elect | Action 💌 🕞 🥔            |                             |                            | _          | a Assi  | ils.                                      |            |                      |
| Dom   |                         | 🖉 : 🕆 🗣 : 🗢 1 - 20 ur 498 🔿 |                            |            | Char    | -                                         | )<br>C4    | Download : ?         |
|       | Domain                  | Description                 | Domain Type                | Lata Type  | 🖬 Cont  |                                           |            | Scale                |
|       |                         |                             |                            |            | 100 C   | irastructure                              | 1          |                      |
| 1     | CRONACTIMITY            | Crontask activities         | ALN                        | UFFER      | 🗢 Integ | ration                                    | ۰p         | 10                   |
| 3     | CREWID                  | Crew ID                     | ALN                        | ALN        | Inver   |                                           | 2          | 0 🕤                  |
| 1     | DAYNAME                 | Name of Day                 | EYNONYM                    | ALN        | E Flan  | ning<br>ning anc Scheduling               | þ          | 0 🔒                  |
| 3     | DISPTYPE                | Maintenance type            | ALN                        | UFFER      |         | entive Maintenarce                        | , 5        | 0 🗊                  |
| 1     | DOMCE                   | Internal Use of Domain      | EYNONYM                    | UFFER      | E Furd  | hasing                                    | + 2        | 0 💼                  |
| 1     | DOMTYPE                 | Conan Type                  | EYNONYM                    | UFFER      | 🖗 Ree   |                                           | * o        | 0 💼                  |
| 1     | DOWNCODE                | Downtime Coce               | ALV                        | UFFER      | Georg   | nt Managemen:<br>urte                     | 2          | 0 🍙                  |
| 8     | FREQUNT                 | Frequercy Unit              | EYNONYM                    | UFFER      | · het   |                                           | , 3        | 0 🔒                  |
| 3     | CLOATYPE                | GL Deta Type                | EYNONYM                    | UFFER      | 🔺 Sev   | ce Desk                                   | + B        | 0 💼                  |
| 8     | INVCXTYP                | Invoice Transaction Type    | EYNONYM                    | UFFER      | Ø Sev   |                                           | 12         | 0 谊                  |
| 3     | INVTYPE                 | Invoice Type                |                            | <i>Y</i>   |         | oo Providor (S⊇)<br>ge Request Managar Ca | 2          | 0 🗊                  |
| 3     | ISSUETYP                | Issue Type                  | Click System Configuration |            |         | ce Request Manager Ca                     | talog 🕴    | Platform Configurati |
| 3     | דדעי≡                   | Inventory Transaction Type  |                            |            |         | Management                                | ÷.         | Nigrat on            |
| 1     | IVSTATUS                | Invoice Status              | EYNONYM                    | UFFER      | C Worl  | k Orcers                                  |            | ISM Content Installe |
| 1     | LOOBTAT                 | Location status             | EYNONYM                    | UFFER      | ٩       |                                           | 14         | 0 🍵                  |
| 1     | LOCTYPE                 | Location Type               | EYNONYM                    | UFFER      | Q       |                                           | 13         | 0 🔒                  |
| 8     | LOTTYPE                 | Lot Type                    | EYNONYM                    | UFFER      | Q       |                                           | 13         | 0 💼                  |
| 8     | LTTYPE                  | Labcr Reporting Type        | EYNONYM                    | UFFER      | Q       |                                           | 13         | 0 🗊                  |
| 3     | MAXTYPE                 | MAXIMO Data Type            | ALN                        | UFFER      | Q       |                                           | з          | 0 💼                  |
|       | DAGENTHIN<br>t: vod(C); | Easing Mathod               |                            | HECED      | 0       |                                           | 12         | n 🖘                  |

٦

Slide 28

Γ

| omains               |                             | C Hophophay Ban | (cinits: (o) | To Reports Start Center Profile S                             | ion occorneip | 12        |
|----------------------|-----------------------------|-----------------|--------------|---------------------------------------------------------------|---------------|-----------|
| elect Action 🔄 🛃     | 2 🗟                         |                 |              | a Assels                                                      |               |           |
| Domains 🔝 Filler > 🤇 | 🕽 🖉 🔂 🗣 🗄 🌳 1 - 20 ur 496 🌩 |                 |              | System Properties                                             | the Download  | ? =       |
| Domain               | Description                 | Domain Type     | Cata Type    | Logging<br>Domains                                            | n <u>Sc</u>   | ale       |
|                      |                             |                 | -            | Database Configuration                                        |               |           |
| CRONACTIVITY         | Crontask activities         | ALN             | UFFER        | Application Designer<br>Communication Templates               | þ             | Û         |
| CREWID               | Crew ID                     | ALN             | ALN          | Actions                                                       | 2             | 0 👕       |
| DAYNAME              | Name of Day                 | EYNONYM         | ALN          | Rules                                                         | P             | 0 🗊       |
| DISPTYPE             | Maintenance type            | ALN             | UFFER        | Esca ations<br>Workflow Designer                              | 5             | 0 📋       |
| DOMCE                | Internal Use of Domain      | GYNONYM         | UFFER        | Workflow Designer (Advanced)                                  | 2             | 0 💼       |
| DOMTYPE              | Comain Type                 | EYNONYM         | UFFER        | Workflow Administration<br>Workflow Administration (Acvanced) | D             | 0 谊       |
| DOWNCODE             | Cowntime Coce               | ALN             | UFFER        | Workflow Launcher                                             | 2             | 0 谊       |
| FREQUNT              | Frequercy Unit              | EYNONYM         | UFFER        | Cron Task Getup                                               | в             | 0 👕       |
| CLOATYPE             | GL Deta Type                | EYNONYM         | UFFER        |                                                               |               | 0 🗊       |
| INVCXTYP             | Invoice Transaction Type    | EYNONYM         | UFFER        | Click Platform Configur                                       | ation         | 0 😭       |
|                      | Invoice Type                | EYNONYM         | UFFER        | Escalator s (or,                                              | FV            | 0 💼       |
| ISSUETYP             | Issue Type                  | EYNONYM         | UFFER        | Domains (SP)<br>Instantificessacing Configuration             | Platforr C    | onfigurat |
|                      | Inventory Transaction Type  | EYNONYM         | UFFER        | 🚨 Task Hanagement                                             | and and       |           |
|                      | Invoice Status              | EYNONYM         | UFFER        | Work Orcers                                                   | ISM Conte     | nt Instal |
| LOOBTAT              | Location status             | EYNONYM         | UFFER        | 9,                                                            | 14            | 0 谊       |
| LOCTYPE              | Location Type               | EYNONYM         | UFFER        | Q                                                             | 13            | 0 🔒       |
| LOTTYPE              | Lot Type                    | EYNONYM         | UFFER        | Q                                                             | 13            | 0 谊       |
| LTTYPE               | Labor Reporting Type        | EYNONYM         | UFFER        | Q                                                             | 13            | 0 🗊       |
| MAXTYPE              | MAXIMO Data Type            | ALN             | UFFER        | 0,                                                            | З             | 0 💼       |
| REPARENTED           | Easing Marbod               |                 | HEEFD        | •                                                             | 12            | n 🔒       |

Slide 29

| elect Action 💌 🗖 🤞              |                             |                         |        | <ul> <li>Administration</li> <li>Assets</li> </ul> |                    |                    |
|---------------------------------|-----------------------------|-------------------------|--------|----------------------------------------------------|--------------------|--------------------|
|                                 | - 🗸 🕀 🦆 : 🗢 1 - 20 ur 496 🔿 |                         |        | System Properties                                  | C                  | Download           |
| Domain                          | Description                 | Click Database Configur | ation. | Logging<br>Domains<br>Database Configuration       | a                  | Scale              |
| CRONACTIMITY                    | Crontask activities         | ALN                     | UFFER  | Application Designer                               | D                  | Û                  |
| CREWID                          | Crew ID                     | ALN                     | ALN    | Communication Templates<br>Actions                 | 2                  | 0 🔒                |
| DAYNAME                         | Name of Day                 | EYNONYM                 | ALN    | Rules                                              | Þ                  | 0 谊                |
| DISPTYPE                        | Maintenance type            | ALN                     | UFFER  | Esca ations<br>Workflow Designer                   | Ð                  | 0 💼                |
| DOMCE                           | Internal Use of Domain      | EYNONYM                 | UFFER  | Workflow Designer (Advanced)                       | 2                  | 0 🗃                |
| DOMTYPE                         | Domain Type                 | EYNONYM                 | UFFER  | Workflow Administration                            | D                  | 0 💼                |
| DOWNCODE                        | Downtime Coce               | ALN                     | UFFER  | Workflow Administration (Acva<br>Workflow Launcher | <sup>ncea)</sup> 2 | 0 🛱                |
| FREQUNT                         | Frequercy Unit              | EYNONYM                 | UFFER  | Cion Task Setup                                    | Э                  | 0 💼                |
| CLOATYPE                        | GL Deta Type                | EYNONYM                 | UFFER  | E-mail Listeners<br>Web Services Library           | з                  | 0 🗊                |
| INVCXTYP                        | Invoice Transaction Type    | EYNONYM                 | UFFER  | Launch in Context                                  | 2                  | 0 🔒                |
|                                 | Invoice Type                | EYNONYM                 | UFFER  | Escalations (SP)                                   | 2                  | 0 🔒                |
| ISSUETYP                        | Issue Type                  | EYNONYM                 | UFFER  | Domains (SP)<br>Instant Messacing Configuratio     | n                  | Antom Configurat   |
| ברצדדו 📕                        | Inventory Transaction Type  | EYNONYM                 | UFFER  | 🚨 Task Management                                  | ÷                  | Nigrat on          |
|                                 | Invoice Status              | EYNONYM                 | UFFER  | Work Orcers                                        | b .                | ISM Content Instal |
| LOCETAT                         | Location status             | EYNONYM                 | UFFER  | 9                                                  | 14                 | 0 🗃                |
| LOCTYPE                         | Location Type               | EYNONYM                 | UFFER  | Q                                                  | 13                 | 0 🔒                |
| LOTTYPE                         | Lot Type                    | EYNONYM                 | UFFER  | 9                                                  | 13                 | 0 💼                |
| LTTYPE                          | Labor Reporting Type        | EYNONYM                 | UFFER  | Q                                                  | 13                 | 0 🔒                |
| MAXTYPE                         | MAXIMO Data Type            | ALN                     | UFFER  | Q                                                  | з                  | 0 🍙                |
| ם אמבאידאה<br>vascript: vod(C); | Earling Marhod              |                         | HEEFD  | •                                                  | 12                 | n 🔿                |

| Database Configuration                           |                                                                       | N/eh Reniav              | Bulletins: (1) VG0 To Renords | Start Center Profile Sign Out Help 1994 |
|--------------------------------------------------|-----------------------------------------------------------------------|--------------------------|-------------------------------|-----------------------------------------|
|                                                  |                                                                       |                          |                               |                                         |
| 💌 Find: 🔍 💌 Select Action 💌 😓 🗄                  | 3 🥖 🧼 🧄 🕰                                                             |                          |                               |                                         |
| List Object Attributes Indexes Relationships     |                                                                       |                          |                               |                                         |
| 🔍 Acvariced Baarch 💌 🔚 Save Query 💌 🗍 Bookmarks  |                                                                       |                          |                               |                                         |
| Objects: ▼Filer > Q 📝 🕀 🗣 🏟                      |                                                                       |                          |                               | c∰ <u>Download</u> : ? : =              |
| Status <u>Object</u> • <u>Description</u>        |                                                                       | Service                  | Descript on                   |                                         |
| ticket                                           |                                                                       |                          |                               |                                         |
|                                                  | To find records, use the filter fields<br>e search options, use the A | dvanced Search butto     | n above.                      |                                         |
| Type ticket in the Object field and press ENTER. | nter a new record, select th                                          | e Incort icon in the too | ) bar.                        |                                         |
| Selact Red                                       |                                                                       |                          |                               |                                         |
|                                                  |                                                                       |                          |                               |                                         |
|                                                  |                                                                       |                          |                               |                                         |
|                                                  |                                                                       |                          |                               |                                         |
|                                                  |                                                                       |                          |                               |                                         |
|                                                  |                                                                       |                          |                               |                                         |
|                                                  |                                                                       |                          |                               |                                         |
|                                                  |                                                                       |                          |                               |                                         |
|                                                  |                                                                       |                          |                               |                                         |
|                                                  |                                                                       |                          |                               |                                         |
|                                                  |                                                                       |                          |                               |                                         |
|                                                  |                                                                       |                          |                               |                                         |
|                                                  |                                                                       |                          |                               |                                         |
|                                                  |                                                                       |                          |                               |                                         |
|                                                  |                                                                       |                          |                               |                                         |
| <u>.</u>                                         |                                                                       |                          |                               | .2                                      |
|                                                  |                                                                       |                          |                               |                                         |
|                                                  |                                                                       |                          |                               |                                         |
|                                                  |                                                                       |                          |                               |                                         |
|                                                  |                                                                       |                          |                               |                                         |

Slide 31

| tabas  | e Configuration          |                                 | 🙂 Web Replay | Bulletins: (0) 🔻 Go To Reports S | tart Center Profile Sign Out Help 🔢 |
|--------|--------------------------|---------------------------------|--------------|----------------------------------|-------------------------------------|
|        | * Find:                  | 🔍 💌 Select Action 💌 🎦 🗔 🥢 🦇 🧅 🖌 |              |                                  |                                     |
| ist    |                          | IXes Relationships              |              |                                  |                                     |
| 1.000  | rced Baarch 🔻 🔚 Save Que |                                 |              |                                  |                                     |
|        | : 🕶 Filler > 🔍 📝 👉 🗣     |                                 |              |                                  | ct Download : ? :                   |
| tus    | Otject *                 | Description                     | Sevica       | Description                      |                                     |
|        | ticket                   |                                 |              |                                  |                                     |
|        | TICKET                   | he Ticket table                 | TICKET       | Ticket                           | 4                                   |
|        | IICKETCRA Select Tic     | Ket. ew Hierarchy Grand Intals  | T CK⊢1       | Linket                           | ٩                                   |
|        |                          | he TicketSpec table             | TCKET        | Ticket                           | 4                                   |
|        | TICKETTOTAL              | Totals                          | TCKET        | Ticket                           | 4                                   |
| 261501 | Records                  |                                 |              |                                  |                                     |
| 561501 | HEFOILIS                 |                                 |              |                                  |                                     |
| 101301 | Recuis                   |                                 |              |                                  |                                     |
| 101301 | recults                  |                                 |              |                                  |                                     |
| 101301 | rocul 3                  |                                 |              |                                  |                                     |
| 261301 | rocul 3                  |                                 |              |                                  |                                     |
|        | MBLUI JS                 |                                 |              |                                  |                                     |
|        | MBLUI JS                 |                                 |              |                                  |                                     |
| 201201 | MBLUI JS                 |                                 |              |                                  |                                     |
| 101201 | MBLUI JS                 |                                 |              |                                  |                                     |
|        | MBLUI JS                 |                                 |              |                                  |                                     |
|        | Mouri JS                 |                                 |              |                                  |                                     |
|        | MBUUIJS                  |                                 |              |                                  |                                     |

| Database Configuration<br>Click the J<br>Find:<br>List Cbject Arrivatos Indexes                     | Attributes tab.                |               | feb Replay Bulletins: (0) <b>▼⊂GoTo</b> Reports Start-Cent                                                                              | er Profile Sign Out Help <u>百靈輕</u> ,                                                  |
|----------------------------------------------------------------------------------------------------|--------------------------------|---------------|----------------------------------------------------------------------------------------------------|----------------------------------------------------------------------------------------|
|                                                                                                    | ie Ticke: taola                |               | Status:                                                                                                    |                                                                                        |
| Description Ticket<br>Entity: TICKET<br>Class: oodi.app.ticket.T<br>Extends Objec::<br>Level SYSTEM | icketSe:                       | Main Ob, est? | Table  * Storage Parition MAXDATA Q Unicue Couron TICKETUID Language Table Lenguage Couron LANGCODE Alternare Index Triquer Ruit TICKET | Add Rowstamp? 🗹<br>Is Language Table? 📄<br>Is Audit Table? 📄<br>Tex: Search Enabled? 📄 |
| View View?                                                                                          | Jon to Object.<br>View Select. | ٩             | Automatically Select? 🔲<br>View From                                                                                                    |                                                                                        |
| Audit Hnahled?  Audit Table: javescript: tabClck(mx252°);                                           | ⊢a uld hiter                   |               | H-signature Hiter                                                                                                    |                                                                                        |

| List Cbject    | ▼ Find:                      |                                                 | 0          | tatus:             |             |
|----------------|------------------------------|-------------------------------------------------|------------|--------------------|-------------|
| Attributes   ) |                              |                                                 |            |                    | nload i ? i |
| Status         |                              | Description                                     | Туре       | Length Scale Requi |             |
|                | AGCUVULATEDHOLDTIME          | Field that accumulates the amount of time the   | DURATION   | 8 0                | Ż           |
|                | ACCUMULATESLAHOLDTIME        | SLA applied to the ticket that acids the accumu | YORN 🔍     | 1 0 🗆              | Z           |
|                | ACT_ABCOST                   | Actual Labor Cost                               | AMOUNT 🔍   | 10 2 🗹             | Z           |
|                | ACT_ABHRS                    | Actual Labor Hours                              | DURATION 🔍 | з о 🗹              | Z           |
|                | ACTJALCONTACTDATE            | Actual contact date                             |            | 10 🗆               | 1           |
|                | ACTJALFINISH                 | Actua Finish Data                               | DATETIME 🔍 | 10 0 🗆             | Z           |
|                | ACTJALSTART                  | Actual Start Date                               | DATETIME 🔍 | 10 🗆               | 1           |
|                | ADJUSTEDTARGETCONTACTTIME    | Target Contact + Accumu ated Hold Time : Dyr    | DATETIME 🔍 | 10 🗆               | 1           |
|                | ACJUSTEDTARGETRESOLUTIONTIME | Target Resolution + Accumulated Hold Time : 0   | DATETIME 🔍 | 10 0 🗆             | 1           |
|                | ACJUSTEDTARGETRESPONSETIME   | Target Response + Accumulated Hold Time : D     | CATETIME Q | 13 0 🗆             | X           |
|                |                              |                                                 |            |                    | New Kov     |

Slide 34

| Objec        | ct: TCKET The Ticket :able       |                                                |            | Status: |                              |                |
|--------------|----------------------------------|------------------------------------------------|------------|---------|------------------------------|----------------|
| Attributes 💎 | Filter 🔹 🔍 🕜 🐥 🏟 1 - 10 of 177 🏟 |                                                |            |         | C& Downloa                   | <u>d</u> ; ? ; |
| Status       | Attribute                        | Descript on                                    | Туре       | Length  | <u>Scale</u> <u>Required</u> |                |
|              | at we interesting                | Field that accumu ates the amount of time the  | DURATION   | 8       |                              | Z              |
|              | Type assignedownergroup in       | SLA applied to the ticket that adds the accumu | YORN 🔍     | 1       | 0 🗆                          | 1              |
|              | the Attribute field.             | Actual Labor Cost                              | AMCUNT 🔍   | 10      | 2 🗹                          | 1              |
|              |                                  | Actual Labor Hours                             | DURATION 🔍 | 8       | 0 🗹                          | 1              |
|              | ACTUALCONTACTDATE                | Actual contact date                            | DATETIME Q | 10      | 0 🗆                          | 1              |
|              | ACTUALFINISH                     | Actual Finish Date                             | DATETIME 🔍 | 10      | 0 🗆                          | Ż              |
|              | ACTUALSTART                      | Actual Star: Date                              | DATETIME 🔍 | 10      | o 🗖                          | X              |
|              | ADJUSTEDTARGETCONTACTTIME        | Target Contact + Accumulated Hold Time : Dyr   | DATETIME 🔍 | 10      | 0 🗆                          | 1              |
|              | ADJUSTEDTARGETRESOLUT ONTIME     | Target Resolution + Accumulated Hold Time : D  | DATETIME 🔍 | 10      | 0 🗆                          | X              |
|              | ADJUSTEDTARGETRESPONSETIME       | Target Response - Accumulated Hold Time : D    |            | 10      | 0 🗆                          | X              |
|              |                                  |                                                |            |         |                              | New Rev        |

| Object | TCKET The Ticket :able           |                      |                                        |            | Status: |                    |        |
|--------|----------------------------------|----------------------|----------------------------------------|------------|---------|--------------------|--------|
| 2      | trer 🖻 🍳 🖉 🔮 🐥 🗇 1 - 10 nf 177 🌩 |                      |                                        | da ser     |         | C& <u>Download</u> | ? :    |
| Status | Attribute<br>assigned.cwnargroup | Now, press the ENT   |                                        | Туре       | Length  | Scale Required     |        |
|        | ACCUMULATEDHOLDTIME              | key on the keyboard. | Jates the amount of time the           | DJRATION   | 8       |                    | 1      |
| -      | ACOUMJLATESLAHOLDTIME            |                      | men of the licket that adds the accumu | YORN Q     | 1       | 0 -                | 1      |
|        | AJTLAECOST                       |                      | Labor Cost                             | AVICUNT    | 10      | 2 🗹                | 1      |
|        | AUTLAEHRS                        |                      | Labor Hours                            | DURATION Q | 8       | 0 🗹                | 1      |
|        | ACTUALCONTACTDATE                | Actual               | contact date                           | DATETIME Q | 10      | 0 🗆                | 1      |
|        | AUTUALFINISH                     | Actual               | Firish Date                            | DATETIME 🔍 | 10      | 0 🗆                | 1      |
|        | ACTUALETART                      | Actual               | Star: Data                             | DATETIME 🔍 | 10      | 0 🗆                | 1      |
|        | ADJUSTEDTARGETCONTACTTIVE        | Target               | Contact + Accumulated Hold Time : Dyr  | DATETIME 🔍 | 10      | 0 🗆                | 1      |
|        | ADJUSTEDTARGETRESOLUT ONTIME     | Target               | Resolution + Accumulated Hold Time : C | DATETIME 🔍 | 10      | 0 🗆                | X      |
|        | ADJUSTEDTARGETRESPONSETIME       | Target               | Response – Accumulated Hold Time : D   | DATETIME   | 10      | 0 🗆                | 1      |
|        |                                  |                      |                                        |            |         | Ne                 | ew Rov |

| Database Configuration                                                               | 🙂 Web Replay                                   | Bulletins: (0) 🔻 Go To Reports | Start Center Profile Sign Out Help 🔢 |
|--------------------------------------------------------------------------------------|------------------------------------------------|--------------------------------|--------------------------------------|
| ▼ Find: Q ▼ Select Action ▼ 10 20 20<br>List Cbject Attributes Indexes Relationships | <b>4 4 A</b>                                   |                                |                                      |
| Object: TCKET The Ticket table                                                       |                                                |                                | Status:                              |
| Attributes 🔻 Filter 🖓 🔍 🥒 🕀 👘 1 - 1 rf 1 🍛                                           |                                                |                                | C& Download ? ? =                    |
| Starus <u>Attriburg</u><br>aksibnadckmargroup                                        | Description                                    | <u>Type</u>                    | Length Scale Recuree                 |
| ASSIGNEDOWNERGROUP                                                                   | Assigned Cwner Group of the ticket recorc. Thi | U>>ER Q                        | 8 0 Z C                              |
| Click the arrow to expand<br>the table window.                                       |                                                |                                |                                      |
| javescript; void(0);                                                                 |                                                |                                | 38                                   |
|                                                                                      |                                                |                                |                                      |

| Database Configuration                                                                                                    | • Web Raplay - B                                                                   | Bulletins: (0) 🔝 Go To Reports Start Center Proble Sign Out Help IIIII                                                                                                    |
|----------------------------------------------------------------------------------------------------|------------------------------------------------------------------------------------|----------------------------------------------------------------------------------------------------|
| Liet Cbject Attributes Indexes Ralationshipe Object: TICKET The Ticke: table Attributes V Filter > Q : 2 : 2 : - 1 - 1 rf1 >>>>>>>>>>>>>>>>>>>>>>>>>>>>>>>>>                                                                |                                                                                    | Status:                                                                                                    |
| Starue Atrbute<br>assignecownergioup<br>ASSISNEDOWNERGROUF<br>Detaile<br>Atribute: ASSIGNEDOWNERGROUP<br>* Description: Assigned Owner Group of the ticket record. Thi<br>* Type: UPPER<br>* Length:<br>Scale:<br>Required? | Class:<br>Demair:<br>Default Value:                                                | Type     Lancth     Scale     Required       UPPER     0     0     0     0       Assigned Owner Group     0     0     0     0       Type     ownergroup in the Domain field.       AssignedOwnEpgeroup |
| Advanced Emity: TICKET Column: ASSIGNEDOW Same as Object: PERSONGROUP Autonumoer:                                                                                                    | Persioton? //<br>Vlust Be?  <br>Fostive?  <br>User Defined?  <br>Car Autor an ber? | Aucit Encolod?<br>Multilanguage Supported?<br>Multilanguage in Use?<br>E-signature Encoled?<br>Primary Column:                                                                                         |

|                                                                                                    | 🔍 Web Replay - E                                                           | Bulletins: (0) <b>▼∕GoTo</b> Raports Stan Center Profile Sign Out Help <u>Titer</u>          |
|----------------------------------------------------------------------------------------------------|----------------------------------------------------------------------------|----------------------------------------------------------------------------------------------|
| List Object Attributes Indexes Relationships Object: TICKET The Ticke: table Attributes: Velter 2 2 2 2 2 3 2 3 1 - 1 of 1                         |                                                                            | Status:                                                                                      |
| Starue Attrbute<br>assignecownergroup<br>ASSISNEDOWINERGROUF                                                                                       | Description<br>Assigned Owner Group of the ticket repord. Th               | Langth Scale Required                                                                        |
| Attribute: ASSIGNEDOWNERGROUP<br>* Description: Assigned Owner Group of the ticket record. Th<br>* Type: UPPER<br>* Length:<br>Scale:<br>Required? | ni Claes:<br>Demair:<br>Dsfault Yalus:                                     | : owrorgroup >>                                                                              |
| Advanced<br>Entity: TICKET<br>Column: ASSIGNEDOW<br>Same as Object: PERSONGROUP<br>Autonumser.                                                     | Persistent?<br>Vust Be?<br>Fositive?<br>User Defined?<br>Car Autor un ber? | Multilanguage Suopoteel?<br>Multilanguage in Use?<br>⊟-signature Encoled?<br>Primary Column: |
|                                                                                                    |                                                                            |                                                                                              |

| Database Configuration                                                                                  | 🛛 Web Raplay 🛛 D                              | ulletins: (0) 🛛 🔻 Go To 🛛 Reports | : Start Center Profile Sign Out Help | IIN. |
|----------------------------------------------------------------------------------------------------|-----------------------------------------------|-----------------------------------|--------------------------------------|------|
| 💌 Find: 🔍 💌 Select Action 💌 🌠                                                                           | 🖉 🧇 🧼 🗥 🗟                                     |                                   |                                      |      |
| List Cbject Attributes Indexes Relationships                                                            | we Object CTRL+ALT+S                          |                                   |                                      | ^    |
| Objec::         TICK⊑T           From the Database         Configuration application screen click Save. | <u>×</u>                                      |                                   | Status:                              | 7 =  |
| Status Attribute                                                                                        | Description                                   | Турэ                              | Lancth Scale Required                |      |
| assignecownergroup                                                                                      |                                               |                                   |                                      |      |
| Change ASSIGNEDOWNERGROUF                                                                               | Assigned Owner Group of the ticket record. Th | UPPER 🔍                           | 8 0 0                                | 1 0  |
| Details                                                                                                 |                                               |                                   |                                      |      |
| Attribute: ASSIGNEDOWNERGROUP                                                                           | * Title: 🖪                                    | Assigned Owner Group              |                                      | 1    |
| * Description: Assigned Owner Group of the ticket record. Thi                                           | Clase                                         |                                   |                                      |      |
| * Түре: UPPEF                                                                                           | Demair:                                       | DWNERGROUI »                      |                                      |      |
| + Length:                                                                                               | Default Value:                                | $\square$                         |                                      |      |
| Scale:                                                                                                  | Alias: A                                      | ASSIGNEDOWNERGROUP                |                                      |      |
| Required?                                                                                               | Status: 🖸                                     | Change                            |                                      |      |
| Advanced                                                                                                |                                               |                                   |                                      |      |
| En:ity: TICKET                                                                                          | Persistent? 🗹                                 |                                   | Aucit Encoled? 🔲                     |      |
| Column: ASSIGNEDOW                                                                                      | Must Be?                                      | 1                                 | Multilanguage Supported? 🔲           |      |
| Same as Object: PERSONGROU 🔍                                                                            | Fositive?                                     |                                   | Multilanguage in Use? 🔲              |      |
| Same as Attribute: PERSONGROUP                                                                          | User Defined? 🔲                               |                                   | E-signature Enabled?                 |      |
| Autonumpor:                                                                                             | Car Autorumber? 🔲                             |                                   | Primary Column:                      | 5    |
| javascript; void(0)                                                                                     |                                               |                                   |                                      | 3    |
|                                                                                                    |                                               |                                   |                                      |      |

| Database Cor | nfiguration                                                | 🕒 Web Replay                                  | Bulletins: (0) 🛛 🐨 Go To 🛛 Repo | rts Start Center Profile Sign Out Help | III.           |
|--------------|------------------------------------------------------------|-----------------------------------------------|---------------------------------|----------------------------------------|----------------|
|              |                                                            | BMXAA42051 - Record has been saved.           | 200 - 10-                       |                                        |                |
|              | 💌 Find: 🔍 💌 Select Action                                  | ▪ ♥�� � � � &                                 |                                 |                                        |                |
| Chief Chief  | cl                                                         |                                               |                                 |                                        | <u>^</u>       |
| Click the    | List tab.                                                  |                                               |                                 | Status: To De Changed                  |                |
| Attributes   | 🗸 Filter 🤉 🔍 i 🖉 🖓 i 🖓 1 - 1 rf 1 🍛                        |                                               |                                 | C& Download                            | <u>d</u> ; ? = |
| Status       | <u>Attr bute</u>                                           | Description                                   | <u>-урэ</u>                     | Lancth Scale Required                  |                |
|              | assignecownergroup                                         |                                               | Q.                              |                                        |                |
| 🔝 Change     | ASSIGNEDOWNERGROUP                                         | Assigned Owner Group of the ticket repord. Th | UPPER 🔍                         | 8 0 -                                  | 20             |
| Details      |                                                            |                                               |                                 |                                        |                |
|              | Attribute: ASSIGNEDOWNERGROUP                              | * <sup>−</sup> itle:                          | Assigned Owner Group            |                                        |                |
|              | escription: Assigned Owner Grcup of the ticket record. Thi | Class:                                        |                                 |                                        |                |
|              |                                                            | Domain:                                       | DWNERGROUI >>                   |                                        |                |
|              | * Length: D                                                | Default Value:                                |                                 |                                        |                |
|              | Scale:                                                     | Alias                                         | ASSIGNEDOWNERGROUP              |                                        |                |
| ſ            | Required?                                                  |                                               | Change                          |                                        |                |
|              |                                                            |                                               | i nongo                         |                                        |                |
| Advanced     |                                                            |                                               |                                 |                                        |                |
|              | En:ity: TICKET                                             | Persistent? 🗹                                 |                                 | Aucit Encolod? 🔲                       |                |
|              | Column: ASSIGNEDOW                                         | Must Be?                                      |                                 | Multilanguage Supported? 📃             |                |
| Sam          | ne as Object: PERSONGROU Q                                 | Fositive?                                     |                                 | Multilanguage in Use? 📃                |                |
| Same         | as Attribute: PERSONGROUP                                  | 🐂 📜 User Defined? 🔲                           |                                 | E-signature Enabled?                   |                |
|              | Autonumper:                                                | Car Autor un ber?                             |                                 | Primary Column:                        |                |
|              |                                                            |                                               |                                 |                                        | ¥              |
|              |                                                            |                                               |                                 |                                        |                |
|              |                                                            |                                               |                                 |                                        |                |
|              |                                                            |                                               |                                 |                                        |                |
|              |                                                            |                                               |                                 |                                        |                |
|              |                                                            |                                               |                                 |                                        |                |

|                                                                                                    | iration               |                             | Green Habia) – Diller | tins: (0) 🗢 Go To Reports Start Center | r Profile Siçn Out Help 👔 |
|----------------------------------------------------------------------------------------------------|-----------------------|-----------------------------|-----------------------|----------------------------------------|---------------------------|
| Card and a second second second second second second second second second second second second second second s | 1994                  | Select Action 😥 🔄 🥒 🧅 🛶 🕰   |                       |                                        |                           |
| Acvarced Bearc                                                                                                 | h 🖛 🔚 Save Query 🖛 🛔  |                             |                       |                                        |                           |
|                                                                                                    | > 🔍 🦧 🔂 🦆 🎼 🗘 1 - 4 u |                             |                       |                                        | Cle Download 1 ? 1        |
| tatus                                                                                                    | Object                | Lescrption                  | Service               | Description                            |                           |
|                                                                                                    | ticket                |                             |                       |                                        |                           |
| Be Changed                                                                                                    | TICKET                | The Ticket table            | TICKET                | Ticket                                 | 2                         |
|                                                                                                    | LICKETISRAND () TAL   | View Hierarchy Grand Intels | IICKE1                | licket                                 | 4                         |
|                                                                                                    | TICKETSPEC            | The TicketSpec table        | TICKET                | Ticket                                 | ٩                         |
| Selact Records                                                                                                 | TICKETTOTAL           | Totals                      | TICKET                | Ticket                                 | 4                         |
|                                                                                                    |                       |                             |                       |                                        |                           |
|                                                                                                    |                       |                             |                       |                                        |                           |
|                                                                                                    |                       |                             |                       |                                        |                           |
|                                                                                                    |                       |                             |                       |                                        |                           |
|                                                                                                    |                       |                             |                       |                                        |                           |
|                                                                                                    |                       |                             |                       |                                        |                           |

| List Cbject    |                                             | Select Antion                      | <u>s</u>           |             |                                  |
|----------------|---------------------------------------------|------------------------------------|--------------------|-------------|----------------------------------|
|                | Attributes Indexes Rals                     | Apply Configuration Changes Select | Nanage Admin Mode. |             |                                  |
|                | > Q 211 + + + + + + + + + + + + + + + + + + | Discard Configuration Changes      |                    |             | c <b>⊪</b> <u>Download</u> : ? : |
| tatus          | Object •                                    |                                    | Service            | Description |                                  |
|                | ticket                                      | Refresh Index Tables               |                    | Bootiplior  |                                  |
| Be Changed     | TICKET                                      | Field Length and Format Services   | TICKET             | Ticket      | 6                                |
|                | LICKETGRAND ()TAL                           | GL Account Configuration           | ПСКЕТ              | licket      | 4                                |
|                | TICKETSPEC                                  | Manago oSig Actions<br>Messages    | TICKET             | Ticket      |                                  |
| Selact Records | TICKETTOTAL                                 | Run Reports                        | TICKET             | Ticket      | *                                |
|                |                                             |                                    |                    |             |                                  |
|                |                                             |                                    |                    |             |                                  |

| List Cbject    | ▼ Find: Q ▼      | ticnships<br>3cokmarka | Web Raplay Bulletins: (0)                                                                   | Go To Reports Start Cent | er Protile Sign OLt Help 正論論,<br>Ce <u>Download</u> : ? : = |
|----------------|------------------|------------------------|---------------------------------------------------------------------------------------------|--------------------------|-------------------------------------------------------------|
| Status         | Object *         | Lescrption             |                                                                                             | or ption                 |                                                             |
|                | ticket           |                        | All servers are currently in Admin Model Click the button below to turn<br>Admin Model OFF. |                          |                                                             |
| To Be Changed  | TICKET           | The Ticket 1           | Aunin wate 5-r.                                                                             | et                       | ₩                                                           |
|                | LICKEUGRAND OTAL | View Hierard           | Turn Admin Mude OF                                                                          | at                       | 44                                                          |
|                | TICKETSPEC       | The TicketSp           | Status:                                                                                     | ət                       | *                                                           |
| Select Records | TICKETTOTAL      | Totals                 | an den gener                                                                                | et                       | *                                                           |
| <.             |                  |                        | Click Turn Admin Mode<br>OFF, then click Close                                              |                          | 8                                                           |
|                |                  |                        |                                                                                             |                          |                                                             |

| Database Configu |                        |                             | NAMES OF STREET |    |             | Current Delle Circou          | 11-1                  |
|------------------|------------------------|-----------------------------|-----------------|----|-------------|-------------------------------|-----------------------|
| Database configu | Itation                |                             | O web Repl      |    |             | Start Center Prolile Sign Out | te Help <u>III.</u> , |
| 1                | * Find: 🔍 💌            | Select Anticn 🕕 🗄 🖉 🐗 🤘     | Maa 💫           |    |             |                               |                       |
|                  |                        | tice line                   |                 |    |             |                               |                       |
| Acvard Click     | the Select Action menu |                             |                 |    |             |                               |                       |
| Objects          | the beleet Action mena |                             |                 |    |             | G                             | Download : ? : =      |
| Status           | Object :               | Lescrption                  | Servin          | е  | Description |                               |                       |
|                  | tisket                 |                             |                 |    |             |                               |                       |
| To Be Changed    | TICKET                 | The Ticket table            | тіск            | ET | Ticket      |                               | 4                     |
|                  | LICKETGRAND OTAL       | View Hierarchy Grand Intals | ПСКІ            | -1 | licket      |                               | 44                    |
|                  | TICKETSPEC             | The TicketSpec table        | ТІСКІ           |    | Ticket      |                               | *                     |
| Select Records   | TICKETTOTAL            | Totals                      | TICKI           | T  | Ticket      |                               | *                     |
|                  |                        |                             |                 | æ  |             |                               |                       |
| (K)              |                        |                             |                 |    |             |                               | 2                     |
|                  |                        |                             |                 |    |             |                               |                       |

|                   | ration                  |                                     | 🕑 Web Replay 🛛 Bulleti  | ins: (0) 🛛 🕶 Go To Reports Start Cente | r Profile Siçn Out Help 🔢 |
|-------------------|-------------------------|-------------------------------------|-------------------------|----------------------------------------|---------------------------|
|                   | 💌 Find: 🔍 💌             | Select Action 🔏 🗋 🗐 🖉 🍁 斗 🗟         |                         |                                        |                           |
| List Cbject       | Attributes Indexes Rais | Manage Art Made                     |                         |                                        |                           |
| 🔍 Acvariced Beard | h 💌 🔚 Save Query 💌 🛔    | Apply Configuration Changes         | y Configuration Changes |                                        |                           |
| Objects 🔽 Filer   | > 🔍 🏒 🔂 🗣 🗇 1 - 4 u     |                                     | ,                       |                                        | Gli <u>Download</u> : ?   |
| tatus             | Object 🔹                | Update Statistica                   | Service                 | Description                            |                           |
|                   | tipket                  | Refresh Index Tables                |                         |                                        |                           |
| Be Changed        | TICKET                  | Field Length and Format<br>Services | TICKET                  | Ticket                                 | 4                         |
|                   | LICKETGRAND ()TAL       | GL Account Configuration            | IICKET                  | licket                                 | 44                        |
|                   | TICKETSPEC              | Manage eSig Actions                 | TICKET                  | Ticket                                 |                           |
|                   | TICKETTOTAL             | Messagas<br>Run Raports             | TICKET                  | Ticket                                 | -                         |
|                   |                         |                                     |                         |                                        |                           |
|                   |                         |                                     |                         |                                        |                           |

| Database Configu |                           |                        |                                                                          | <b>▼GoTo</b> Reports StartCem | ter Profile Siçn Out Help | INA,     |
|------------------|---------------------------|------------------------|--------------------------------------------------------------------------|-------------------------------|---------------------------|----------|
|                  |                           | Select Action          | 10 🖬 🧷 🍬 🛶 🕰                                                             |                               |                           |          |
|                  |                           | ticnships              |                                                                          |                               |                           |          |
|                  | h 💌 🔚 Save Query 💌 🖡 E    | ~~~                    |                                                                          |                               |                           |          |
| Objects 💎 Filer  | > 🝳 🦧 🔂 🗣 🗇 1 - 4 u 4     |                        | Non Structural Database Configuration                                    | ?                             | Cl Download               | :?:≡     |
| Status           | Object *                  | Lescrption             |                                                                          | prior                         |                           |          |
|                  | ticket                    |                        | and Click the button below to run Non-Structural Database Configuration. |                               |                           |          |
| To Be Changed    | TICKET                    | The Ticket t           | a violi ne zatori polovilo na von oraziare patabase comiga anon.         | et                            |                           |          |
|                  | LICKETISRAND OTAL         | View Hierard           | Start Configuring the Database   Refresh Status                          | at                            |                           | 44<br>64 |
|                  | TICKETSPEC<br>TICKETTOTAL | The TicketSp<br>Totals | Status:                                                                  | et .                          |                           | **       |
| < <u>(</u>       |                           |                        | Click Start Configuring the Database                                     |                               |                           | 2        |

| Database Configu           | ration                                                 |                                                                                                   | Of Web Replay B.                | ulletins: (0) 🛛 🤝 Go To Reports Start Cent | ter Proile Sign Out Help III, |
|----------------------------|--------------------------------------------------------|---------------------------------------------------------------------------------------------------|---------------------------------|--------------------------------------------|-------------------------------|
| List Cbject                | Attributes Indexes Relation                            | lect Antion 💌 🎦 🗟 🥒 🔇<br>nahipa<br>okmarka                                                        | a (d) : 🕰 🗟                     |                                            |                               |
| Objects 🗇 Filler<br>Status | > Q 2 + + + + + + + + + + + + + + + + + +              | Lescrptior Non Structural D                                                                       | Patabase Configuration          | ?<br>prp:ior                               | c≱ <u>Download</u> : ? : ≡    |
| To Be Changed              | TICKET<br>ICK2-USKAND OIAL<br>TICKETSPEC<br>ICKCITOTAL | The Ticket 1 2 Clock the b<br>Eloctronic Signature Authonic<br>+ Paseverce:<br>Reason For Charge: | SON Enter the Password and Reas | ***                                        |                               |
|                            |                                                        |                                                                                                   |                                 |                                            |                               |

| Database Configu | ration                  |                 | Ovveb Replay Bulletins: (0)                                                                                                    | 🐨 Go Ta 🛛 Reports | Start Center Proile Siçn Oct Help <u>IIIM</u> , |
|------------------|-------------------------|-----------------|----------------------------------------------------------------------------------------------------|-------------------|-------------------------------------------------|
|                  | • Find:                 | Select Action   | 05244                                                                                                    |                   |                                                 |
| List Cbject      |                         | icnships        |                                                                                                    |                   |                                                 |
| 🔍 Acvanced Beard | h 🖛 🔝 Save Query 🖛 📗 I  | Bookmarks       |                                                                                                    |                   |                                                 |
| Objects 😎 Filler | > 🔍 🥔 🖓 🗣 🖗 🖓 1 - 4 u 1 | 9               | on Structural Database Configuration                                                                                                    | ?                 | C≱ <u>Download</u> : ? : ≡                      |
| Status           | Object *                | Lescrption      | on structural bacabase configuration                                                                                                    | crption           |                                                 |
|                  | tisket                  |                 | Click the button below to run Non-Structurel Database Configuration.                                                                                                    |                   |                                                 |
| To Be Changed    | TICKET                  | The Ticket 1    |                                                                                                    | et                | <b>→</b>                                        |
|                  | TICKETIGRAND () TAL     | Electronic Sign | ature Authentication                                                                                                    | ?                 | 44<br>44                                        |
|                  | TICKETTOTAL             |                 | or Name:: WILSON Mike Wilson 1                                                                                                    | 4                 | 4                                               |
| Select Records   |                         |                 |                                                                                                    | *                 |                                                 |
|                  |                         | 100 C           | aboword::                                                                                                    |                   |                                                 |
|                  |                         |                 | BMXAA3841E - You have selected an action that requires an e                                                                                                    | octronic signours |                                                 |
|                  |                         |                 | and the second second se |                   |                                                 |
|                  |                         |                 | 01                                                                                                    | Cancel            |                                                 |
|                  |                         |                 |                                                                                                    |                   |                                                 |
|                  |                         |                 | Click OK.                                                                                                    |                   |                                                 |
|                  |                         | L               |                                                                                                    |                   |                                                 |
|                  |                         |                 |                                                                                                    | -                 |                                                 |
|                  |                         |                 |                                                                                                    |                   |                                                 |
|                  |                         |                 |                                                                                                    |                   |                                                 |
|                  |                         |                 |                                                                                                    |                   |                                                 |
|                  |                         |                 |                                                                                                    |                   |                                                 |
| 5                |                         |                 |                                                                                                    |                   | 13                                              |
|                  |                         |                 |                                                                                                    |                   |                                                 |
|                  |                         |                 |                                                                                                    |                   |                                                 |
|                  |                         |                 |                                                                                                    |                   |                                                 |
|                  |                         |                 |                                                                                                    |                   |                                                 |

| Database Configu | ration                                             |                       | Uvveb Replay Bulletins: (0)                                                                                                    | 🐨 Go To Reports Start C | enter Profile Siçn Oct Help | IIN.    |
|------------------|----------------------------------------------------|-----------------------|----------------------------------------------------------------------------------------------------|-------------------------|-----------------------------|---------|
| List Cbject      | Attributes Indexes Ralat<br>n 👻 🔚 Save Query 👻 📗 B | icnahipe<br>Bookmarka |                                                                                                    |                         |                             |         |
|                  | > 🔍 🥔 🔂 🗣 🗇 1 - 4 u ' 4                            | Terre and the         | Non Structural Database Configuration                                                                                                    | ?                       | C& Download                 | : ? : = |
| Status           | Object *<br>ticket                                 | Lescrption            |                                                                                                    | crption                 |                             |         |
| To Be Changed    | TICKET                                             | The Ticket 1          | 2 Click the button below to run Non-Structurel Database Configuration.                                                                                                  | ot                      |                             | 44      |
|                  | LICKEUGRAND OTAL                                   | View Hierarch         |                                                                                                    | at                      |                             | 44      |
|                  | TICKETSPEC                                         | The TicketSp          | Start Configuring the Database Refresh Status                                                                                                    | et                      |                             | -       |
| Select Records   | TICKETTOTAL                                        | Totals                | Statu: System Message                                                                                                    | et                      |                             | **      |
| C.               |                                                    |                       | BKXAA3575I - You started the database configuration. You can<br>cick Refrash Status at any time to see the latest status.<br>Review the System<br>Message and click OK. |                         |                             | 2       |
|                  |                                                    |                       |                                                                                                    |                         |                             |         |

|                             | -4                                 | <b>n</b>   B                                                                                                    | ▼ GoTo Reports Start Cent | er Prolie Siçn Out Help<br>ce <u>Pownbad</u> | · ? : = |
|-----------------------------|------------------------------------|----------------------------------------------------------------------------------------------------|---------------------------|----------------------------------------------|---------|
| Status <u>Object</u> *      | Lescrption Non Structural Database | Configuration                                                                                                   | ?<br>crptior              |                                              |         |
| ticket                      |                                    | low to run Non-Structural Database Con                                                                          |                           |                                              |         |
| To Be Changed <u>TICKET</u> | THE TICKET                         | low to rur Non-Structurel Database Con<br>Click Refres                                                          | sh Status                 |                                              | 44      |
| TICKETSPEC                  | View Hierarc<br>The TicketSp       | Detabase Refeets Status                                                                                         | et                        |                                              | **      |
| TICKETTOTAL                 | Tatala Status: EMXAA6818           | <ul> <li>ConfigDB started for schema MAXIVO, connected to<br/>c db2.// sm.tide.ibm.com.50C05/maxdb71</li> </ul> | et                        |                                              | **      |
|                             |                                    | OK                                                                                                    |                           |                                              | 2       |

| List Cbject    | ▼ Find: Q ▼ :<br>At:ributes Indexes Ralar | ticnshipe<br>3cokmarks | OWeb Raplay Bulletins: (0)                                                                                    | <b>t≪ Go To</b> Reports Start Center | Profile Sign Oct Help 亚語論,<br>ISB Download : ? : = ] |
|----------------|-------------------------------------------|------------------------|----------------------------------------------------------------------------------------------------|--------------------------------------|------------------------------------------------------|
| Status         | Object *                                  | Lescrption             | Non Structural Database Configuration                                                                         | ?<br>crption                         |                                                      |
|                | tipket                                    |                        |                                                                                                    |                                      |                                                      |
| To Be Changed  | TICKET                                    | The Ticket 1           | Click the button below to run Non-Structural Database Configuration.                                          | et                                   | <u>چ</u> ند                                          |
|                | HCKEUGRAND OTAL                           | View Hierarch          | Start Configuring the Detabase Fieldersh Status                                                               | at                                   | 44                                                   |
|                | TICKETSPEC                                | The TicketSp           | Status System Message                                                                                         | et                                   | 4                                                    |
| Select Records | TICKETTOTAL                               | Totals                 | Status of System Measage                                                                                      | et                                   | 4                                                    |
| <              |                                           |                        | BMXAA35771 - The database configuration is complete. You<br>can view the log file to see the data led status. |                                      |                                                      |
|                |                                           |                        |                                                                                                    |                                      |                                                      |

| List Cbject    | ▼ Find: Q ▼<br>Attributes Indexes Rala | ticnships<br>3co <marks< th=""><th>O Web Raplay Bulletins: (1)</th><th>❤ GoTo Reports Start Cent</th><th>er Profile Sign Out Help 正建建,<br/>Cle Download : ? : =</th></marks<> | O Web Raplay Bulletins: (1)                                                                                                 | ❤ GoTo Reports Start Cent | er Profile Sign Out Help 正建建,<br>Cle Download : ? : = |
|----------------|----------------------------------------|----------------------------------------------------------------------------------------------------|----------------------------------------------------------------------------------------------------|---------------------------|-------------------------------------------------------|
| Status         | Object *                               | <u>Lescrptior</u>                                                                                                    | Non Structural Database Configuration                                                                                       | ? cription                |                                                       |
|                | tisket                                 |                                                                                                    |                                                                                                    |                           |                                                       |
| To Be Changed  | TICKET                                 | The Ticket 1                                                                                                    | Click the button below to run Non-Structurel Database Configuration.                                                        | et                        | 4                                                     |
|                | LICKETIGRAND () TAL                    | View Hierard                                                                                                    | Start Configuring the Detabase                                                                                              | et                        | 44                                                    |
|                | TICKETSPEC                             | The TicketSp                                                                                                    |                                                                                                    | ət                        | *                                                     |
| Select Records | TICKETTOTAL                            | Totals                                                                                                    | Status: EMXAA6818I - ConfigDB started for schema MAXIMO, connected to<br>database jdbc db2.//ism.tide.ibm.com.50005/maxdb71 | et                        | *                                                     |
| <u>&lt;</u> [  |                                        |                                                                                                    | Hefreshing object melarata<br>ENXAA66201 - ConfigDB completed without enors.<br>Click OK.                                   |                           | 2                                                     |
|                |                                        |                                                                                                    |                                                                                                    |                           |                                                       |

| List     | Finc.<br>⊃bect Attributes Index | CQ. → Balest Action → 1 🚺 🔂 🖉 🖨 🗘 4 | © Web Realay<br>Click <b>Go To</b> to start mo<br>Database Configuration | ving from the |                    |          |
|----------|---------------------------------|-------------------------------------|--------------------------------------------------------------------------|---------------|--------------------|----------|
| <u>u</u> | uced Bearch :▼ 🔚 Save Que       |                                     | the Application Designe                                                  |               |                    | _        |
| Objects  | 🤝 Filter 🔿 🔍 : 🏄 🚽 🦊            | 🔅 🗢 1 - 4 of 4 🌩                    | 4                                                                        |               | ra <u>Cown oad</u> | 7 0      |
| talus    | <u>Object</u>                   | Description                         | Genvice                                                                  | Description   |                    |          |
|          | t cket                          |                                     |                                                                          |               |                    |          |
|          | TICKET                          | The Ticket table                    | TICKET                                                                   | Ticket        |                    | 64       |
|          | TICKETGRANDTOTAL                | view Hererchy Crand Tota s          | TICKET                                                                   | Tcket         |                    | 64       |
|          | TICKETSPEC                      | The TicketSpec table                | TICKET                                                                   | T cket        |                    | 84       |
|          | TICKETTOTAL<br>Records          | Totals                              | TICKET                                                                   | Tcket         |                    | <u>.</u> |
|          |                                 |                                     |                                                                          | 1             |                    |          |
|          |                                 |                                     |                                                                          | (h)           |                    |          |

Slide 54

| Database     | e Configuration            |                               | 🕑 Web Re               |             | o To Reports Statt Center Profile                                                                                                    | Sign Our Eelp                                   | <u>19</u> 17. • |
|--------------|----------------------------|-------------------------------|------------------------|-------------|----------------------------------------------------------------------------------------------------|-------------------------------------------------|-----------------|
|              | T T T                      | 🗸 🖛 Balest Action 🕞 🌓 🕞 🥒 🧼 🧼 | <b>4</b> B             |             | Assets                                                                                                    |                                                 |                 |
|              | Dbject Attributes Indexes  | -telationships                |                        |             | Contracto                                                                                                    |                                                 |                 |
| -            | 🗢 Filter > 🔍 : 🏄 🕁 🐥 : 🍃 1 |                               |                        |             | Thirastructure                                                                                                    | P& Eown cat                                     | 7 . =           |
| Status       | Object                     | Description                   | Genvice                | Description | the second and                                                                                                    | i towitodu                                      | r               |
| oraida       | t cket                     |                               | Genes                  | Description | 💇 nvertory                                                                                                    |                                                 |                 |
|              | TICKET                     | The Ticket table              | TICKET                 | Ticket      | Anning and Scheduling ■                                                                                                    |                                                 | 64              |
|              | TICKETCRANDTOTAL           | view Hererchy Crand Tota s    | TICKET                 | T cket      | Preventive Maintenance                                                                                                    |                                                 | 94              |
|              | TICKETSPEC                 | The TicketSpec table          | TICKET                 | Tcket       | C Purchasing                                                                                                    | r                                               | 84-             |
| E Select     | TICKETTOTAL                | Totals                        | TICKET                 | Tcket       | <ul> <li>Release</li> <li>Boript Management</li> </ul>                                                                                                    | ·                                               | <u> -</u>       |
| javascijct v | ad(C);                     |                               | Click System Configura | ation.      | Self Service     Service Desk     Service Desk     Service Desk     Service Desk     Service Provider (SP)     Service Product (SP)     Service Product Manager Catalog     Service Request Manager Catalog     Service Request Manager Catalog     Work: Ordere | Hattorn Conngu<br>Higration<br>ISM Content Inst |                 |
|              |                            |                               |                        |             |                                                                                                    |                                                 |                 |

Slide 55

Γ

| itabase | Configuration            |                                 | ⊙Web Replay | Bulletins: (0) 🛛 🔻 I | Go To Reports Start Center Profile S<br>Main Administration                                                                                                    | ilgn Our - Eelp                                | IEM       |
|---------|--------------------------|---------------------------------|-------------|----------------------|----------------------------------------------------------------------------------------------------|------------------------------------------------|-----------|
|         | ▼ Finc.                  | 🔍 🕶 Belest Action 🔹 🌪 🔚 🖉 🧼 🗼 🚳 |             |                      | Assets                                                                                                    |                                                |           |
|         | Object Attributes Index  |                                 |             |                      | Eystem Properties                                                                                                    |                                                |           |
|         | nced Bearch 💌 🔚 Save Que |                                 |             |                      | Logging<br>L'omains                                                                                                    |                                                |           |
| Dbjects | 😎 Filter 🗦 🔍 🏒 🔂 🦑       | : 🗢 1 - 4 of 4 🎲                |             |                      | Database Configuration                                                                                                    | ru <u>Eown oad</u>                             | 7 6       |
| ilus    | <u>Object</u>            | Description                     | Service     | Descriptio           | Application Designer<br>Communication lemplates                                                                                                    |                                                |           |
|         | t cket                   |                                 |             |                      | Actions                                                                                                    |                                                |           |
|         | TICKET                   | The Ticket table                | TICKET      | Ticket               | Foles<br>Escalations                                                                                                    |                                                | 40        |
|         | TICKETCRANDTOTAL         | view Hererchy Crand Tota s      | TICKET      | T cket               | Escalations<br>Workflow Designer                                                                                                    |                                                | 4         |
|         | TICKETSPEC               | The TicketSpec table<br>Totals  | TICKET      | T ck et<br>T ck et   | Workflow Designer (Advanced)                                                                                                    |                                                | €¥<br>(A) |
|         | TICKETTOTAL<br>Records   | lotais                          | IUKLI       | I CKST               | Workflow Administration<br>Workflow Administration (Advanced)                                                                                                    |                                                | 44        |
|         |                          |                                 |             |                      | Launch Chick and Chick and | Hatform Conngr<br>Migration<br>ISM Content Ins | ,         |
|         |                          |                                 |             |                      |                                                                                                    |                                                |           |
|         |                          |                                 |             |                      |                                                                                                    |                                                |           |

| Databas    | e Configuration              |                                                | 🗩 Web Replay 🖪          | julletinst (0) 🏾 🔻 | Go To Reports Start Center Profile S                          | Sign Our Eelt 正照。                                            |
|------------|------------------------------|------------------------------------------------|-------------------------|--------------------|---------------------------------------------------------------|--------------------------------------------------------------|
| 1          | Finc.                        | 🔪 💌 Belest Action 💿 🌪 🔚 🌽 🧼 🛶 🛃                |                         |                    | Assets                                                        |                                                              |
| List       | Dbiect Attributes Indexes    | -velationships                                 |                         |                    |                                                               |                                                              |
|            | nced Bearch 💌 🔝 Save Query 💌 |                                                |                         |                    | Eystem Properties<br>Logging                                  |                                                              |
| -          | rced Search ← 🚮 Seve Query ← |                                                |                         |                    | L'omaine                                                      | rs <u>Eown oad</u> r ? : =                                   |
|            |                              |                                                | (                       |                    | Catabase Configuration<br>Application Cesigner                | rs <u>Eown oad</u> ? =                                       |
| Status     | Object +                     | Description                                    | Click Application Desig | gner.              | Communication lemplates                                       |                                                              |
|            | t cket                       |                                                |                         |                    | Actions                                                       |                                                              |
|            | TICKET<br>TICKETORANDTOTAL   | The Ticket table<br>View Hersrchy Crand Tota s | TICKET                  | пскеt<br>Ticket    | Foles<br>Escalations                                          |                                                              |
|            | TICKETSPEC                   | The TicketSpec table                           | TICKET                  | T cket             | Workflow Designer                                             | 64<br>64                                                     |
|            | TICKETTOTAL                  | Totals                                         | TICKET                  | Tcket              | Workflow Designer (Advanced)                                  | **                                                           |
| E Select   |                              | locais                                         | IISALI                  | TCKSL              | Workflow Administration<br>Workflow Administration (Advanced) | **                                                           |
|            |                              |                                                |                         |                    | Workflow _auncher                                             | Retform Connectation ><br>Rigration<br>ISM Content Installer |
| javascript | vald(C);                     |                                                |                         |                    |                                                               | ×                                                            |

| cation.Designer         * Finc.         Workspace         Filter > Q: @: @: @: @: @: @: @: @: @: @: @: @: @:                                                                                                    | Mair Object           Vair Object           va and then prase inter-<br>ced Search button above. | Go To Eepons Start Center E | rodie Sign Dur Eel; III<br>ret Donn cent 7<br>In Mebile |
|----------------------------------------------------------------------------------------------------|--------------------------------------------------------------------------------------------------|-----------------------------|---------------------------------------------------------|
| Finc.     Q → Sale:t Action     P     G    P     G    P     G    P     G     G     C     C | Mair Object           Vair Object           va and then prase inter-<br>ced Search button above. |                             | ce Comost   ?  <br> 2 Mcbilo                            |
| Interiors Workspace  Filter > Q : 2 : : : : : : : : : : : : : : : : :                                                                                                    | Mair Object                                                                                      | Original App isotion        | <u>lo Mcbilo</u>                                        |
| Interiors Workspace  Filter > Q : 2 : : : : : : : : : : : : : : : : :                                                                                                    | Mair Object                                                                                      | <u>Original App ication</u> | <u>lo Mcbilo</u>                                        |
| aton + Description                                                                                                    | ve an 1 then press Enter<br>ced Search button above.                                             | <u>Original App isation</u> | <u>lo Mcbilo</u>                                        |
| In the teaching, use the biter telds and<br>For more search options, use the Adva                                                                                                    | ve an 1 then press Enter<br>ced Search button above.                                             | Original App leadion        |                                                         |
| For more search options, use the Advar                                                                                                    | ced Search button above.                                                                         |                             |                                                         |
| For more search options, use the Advar                                                                                                    | ced Search button above.                                                                         |                             |                                                         |
|                                                                                                    |                                                                                                  |                             |                                                         |
|                                                                                                    |                                                                                                  |                             |                                                         |
|                                                                                                    |                                                                                                  |                             |                                                         |
|                                                                                                    |                                                                                                  |                             |                                                         |
|                                                                                                    |                                                                                                  |                             |                                                         |
|                                                                                                    |                                                                                                  |                             |                                                         |
|                                                                                                    |                                                                                                  |                             |                                                         |
|                                                                                                    |                                                                                                  |                             |                                                         |
|                                                                                                    |                                                                                                  |                             |                                                         |
|                                                                                                    |                                                                                                  |                             |                                                         |
|                                                                                                    |                                                                                                  |                             |                                                         |
|                                                                                                    |                                                                                                  |                             |                                                         |
|                                                                                                    |                                                                                                  |                             |                                                         |
|                                                                                                    |                                                                                                  |                             |                                                         |
|                                                                                                    |                                                                                                  |                             |                                                         |
|                                                                                                    |                                                                                                  |                             |                                                         |
|                                                                                                    |                                                                                                  |                             |                                                         |
|                                                                                                    |                                                                                                  |                             |                                                         |
|                                                                                                    |                                                                                                  |                             |                                                         |
|                                                                                                    |                                                                                                  |                             |                                                         |
|                                                                                                    |                                                                                                  |                             |                                                         |
|                                                                                                    |                                                                                                  |                             |                                                         |

| Applications Workspa   |                                |                    |                      | _                    |
|------------------------|--------------------------------|--------------------|----------------------|----------------------|
| 🕴 🤝 Fliter 🔸 🔍 🗄 🌽 🗄 🔐 |                                |                    |                      | c∔ <u>Cown oad</u> ? |
| Splication +           | Descript on                    | <u>Vair Object</u> | Original Application |                      |
| REATESR                | Create Service Request         | SR                 | do l                 |                      |
|                        | Enterprise Services            | VAMFACEIN          |                      |                      |
| LUSPSR                 | Service Requests (SP)          | BR                 | 73                   |                      |
|                        | Service Address (SF)           |                    |                      |                      |
|                        | Service Items (SP)             |                    | GRVITEM              |                      |
| <u>ACOVER</u>          | Process Requests               | PMCOMSR            |                      |                      |
| 14                     | Service Requests               | 3R                 |                      |                      |
| Select SR.             | Service Request Manager Search | OBJECTSEARCH       |                      |                      |
| RMSSOTR                | Self Service Center            | ЗR                 |                      |                      |
| RVCOMMOD               | Service Gloups                 | COMMODITIES        |                      |                      |
| RVITEM                 | Service Items                  | BERVICEITEMS       |                      |                      |
| R_EV                   | Service Requests (Everyplace)  | SR                 | SR                   | I                    |
| IEWAPPRSR              | View Approval Service Recuests | SR                 | VIEWSR               |                      |
| EWSR                   | View Service Requests          | SR                 |                      |                      |
| SREGISTRY              | Web Services Library           | VAXWSREG STRY      |                      |                      |

| Application Designer                                                                                                    |                            | 9 Web Repla                      | y Bulletins: (0) 🔻 Go To | Eeports Start Cent    | ier <u>Profile Sign</u> Our Eelp | III.     |
|----------------------------------------------------------------------------------------------------|----------------------------|----------------------------------|--------------------------|-----------------------|----------------------------------|----------|
| Applications Workspace                                                                                                    | - 1 6 🖉 🔶 🗟 6              | ð = = = = <b>* × </b>   <b>(</b> |                          |                       |                                  | ^        |
| Application Click the Service Request tab.                                                                                                 |                            | ls Mobie? 🔲                      | V ewport:                |                       | Main Object: SR                  |          |
| poge<br>tabgroup<br>List Series Squeet Activities Related Records<br>Advanced Series<br>Service Requests Filter<br>Service Requests Filter | Solution Detailsog Sevce A | Acdress Specifications           |                          | <u> </u>              |                                  |          |
| tabletody                                                                                                    | Reported By                | Customer<br>>>>                  | Internel Priority S      |                       |                                  |          |
|                                                                                                    |                            |                                  |                          | E CARACTER CONTRACTOR |                                  |          |
|                                                                                                    |                            |                                  |                          |                       |                                  |          |
|                                                                                                    |                            |                                  |                          |                       |                                  |          |
| 4                                                                                                    |                            |                                  |                          |                       |                                  | <b>M</b> |
|                                                                                                    |                            |                                  |                          |                       |                                  |          |
|                                                                                                    |                            |                                  |                          |                       |                                  |          |

| plication Designer                                                                 | 🗢 Web Replay <u>B</u> ulletins: (0) 🔝 <u>G</u> o To <u>E</u> eports | Start Center Erofile Sign Our Help 👔 |
|------------------------------------------------------------------------------------|---------------------------------------------------------------------|--------------------------------------|
| 💌 Finc. 🔍 👻 3elect Action 💌 🎲 🔂 🥒 💠 着<br>aplications 🛛 Workspace                   |                                                                     |                                      |
| Application SR Service Requests                                                    | Click the Control Palette icon.                                     | Vair Object SR                       |
| 9<br>1709<br>Just Service Repucet Activities Helecoics Solution Details Log Servic | e Acdress Specifications                                            |                                      |
| strn_                                                                              |                                                                     |                                      |
| a <u>rdinn</u>                                                                     | section                                                             |                                      |
| Service Request.                                                                   |                                                                     |                                      |
| Datalog Request L2 >>>>>>>>>>>>>>>>>>>>>>>>>>>>>>>>>>>                             |                                                                     |                                      |
| ser Information                                                                    |                                                                     |                                      |
| octicn                                                                             |                                                                     |                                      |
| Peported Hy: >>>                                                                   |                                                                     |                                      |
| Name » W                                                                           |                                                                     |                                      |
|                                                                                    |                                                                     |                                      |
| <u>E-mail:</u>                                                                     |                                                                     |                                      |
| awica Request Cetails                                                              |                                                                     |                                      |
|                                                                                    |                                                                     |                                      |
| entron<br>cajet void(3)                                                            | ijep                                                                |                                      |

| Application Designer Web Realay Eul<br>Web Realay Eul<br>Finc. Q  Select Action  Q  Select Action  Q  Workspace | erins: (0) 🤝 <b>Go To</b> Eeports Start Ce                                                                                                    | enter Etatile Sign Our Eelt 正正规。 |
|----------------------------------------------------------------------------------------------------|----------------------------------------------------------------------------------------------------|----------------------------------|
| Application SR       Service Requests       Is Mobile?       Ye         Page                                    | Controls     ? **       Lat.ex.     Sin.v*     Ortid       Lat.ex.     Sin.v*     Ortid       Applor AlachendsRikk i Indirector untos     Sin.v*     Ortid       Rithm     Creation     Ortidox     Sunce       Defoul     Itale Ortid Upset Link     Image       Indirect I tale Orid Upset Link     Image     Image       Multied I tale Orid Upset Link     Image     Image       Multied I tale Orid Upset Link     Image     Image       Multied I tale Orid Ingestink     Image     Image       Socion Ortidon     Notice State Foot     Social       Social Ortidon     Ortidon     Social       Social Ortidon     Ortidon     Social       Tale Ortidon     Social     Social       Defound     Regress     Trale Ortigen       Social Ortidon     Ortigen     Social       Defound     Regress     Trale Ortigen       Social Ortidon     Regress     Trale Ortigen       Defound     Regress     Trale Ortigen | Vair Upject 57                   |
|                                                                                                    |                                                                                                    | 5,10                             |

Slide 62

Г

| Application Designer            | )                           |                                                                                                    | (0) 🔻 Go To Ee                                           | oorts Start <u>C</u>        | enter Erotie Sign Our Eelp   | IIM. 🖸 |
|---------------------------------|-----------------------------|----------------------------------------------------------------------------------------------------|----------------------------------------------------------|-----------------------------|------------------------------|--------|
| Application SR Service Requests | etaisogService AcdressS<br> | pecthcations Anna<br>First<br>Grue<br>Left. Construction of the second second sec | s. Sin.w Ortus                                           | Data Source                 | Vair Üjjett. <mark>SR</mark> |        |
| Section                         | » 🕅                         | noo<br>noo<br>ni<br>ni<br>ni<br>ni<br>ni<br>ni<br>ni<br>ni<br>ni<br>ni<br>ni<br>ni<br>ni                                                                                                    | on Scotion Soction<br>nn Heacer Prive<br>Bagroup Table : | Statio Text<br>Table Column |                              |        |
| l iserhrn<br>≪                  |                             |                                                                                                    | j <sub>ee</sub>                                          |                             |                              | X      |

| plication Designer                                    | Properties icon.                                | Web Replay Bulletins: (0) | ) 🔻 (        | <b>≩o To</b> <u>E</u> eports Start <u>C</u> | enter Erotile <u>S</u> ign Our Help 🚊 |
|-------------------------------------------------------|-------------------------------------------------|---------------------------|--------------|---------------------------------------------|---------------------------------------|
|                                                       | Textbox Properties                              |                           | <b>?</b> : 🗵 |                                             |                                       |
| Application SR Service Requests                       | Control ID<br>Default Lapel                     | : 23703833214€<br>Textbox | ^            | ? : 🗵                                       | Vair Object: SR                       |
| <u></u>                                               | Label<br>Hide _abel?                            |                           |              | Hds                                         |                                       |
| st Service Request Activities Related Records Solu    | Attribute                                       |                           |              | tsBlank Line Breadcrumbs                    |                                       |
| <u>hrn .</u>                                          | Menu ype                                        |                           |              |                                             |                                       |
| ction                                                 | Lookup                                          |                           | -            | I HyperLink Image                           |                                       |
| Service Recuest. >>>>>>>>>>>>>>>>>>>>>>>>>>>>>>>>>>>> | Detail Image                                    |                           |              | Menutar Multine                             |                                       |
| Classification                                        | inpit Miche<br>Size<br>OBE Prepend              | Q                         | é            | Usel                                        |                                       |
| iecifcationa 🕨 Filtor > 🔍 🥔 🚱 🗣 🗇 🖓                   | Changa Event                                    |                           |              | In Record Section                           |                                       |
| atistord Attriaute Desc                               | Tu⊤ Smant Fil O†?<br>Readon lylong Jescription? |                           |              | abc<br>Soction Static Text                  |                                       |
| <u>``</u>                                             | Gc To Applications                              | 8                         |              | Table Table Column                          |                                       |
|                                                       | Display Type                                    |                           |              | Tree Tree Node                              |                                       |
|                                                       | Move To Data Source ID                          |                           | ~            | Altribule                                   |                                       |
| Attr bute:                                            |                                                 |                           |              |                                             |                                       |
| <u>Data Type:</u>                                     |                                                 |                           |              |                                             |                                       |
| Unit of Measure.                                      |                                                 |                           |              |                                             |                                       |

|                                                                                                    | xtbox Properties                                                                                                    | OWeb Replay Bulletins: | (0) 🚿 |                                                                                                    | Çenter Erotile <u>S</u> ign Out Help | III |
|----------------------------------------------------------------------------------------------------|----------------------------------------------------------------------------------------------------|------------------------|-------|----------------------------------------------------------------------------------------------------|--------------------------------------|-----|
| Application SR Samica Requests  Application SR Type ASSIGNEDOWNERGROUT  List Service -loquest the Attribute field. | Default Lapel  Lapel Lapel Hide _abel? Attribute                                                                                                    |                        | 2     | ? i ⊗<br>OHus<br>tsBlank lineBreatcumbs<br>< Controbeck Data Source                                                                                                    | Vair Ooject   33                     |     |
| Seriin Seriir Regres.  (catalon-degrest U) Stemal D: Section.  Deepinted Hy: Name                                  | Menii ype<br>Lookup<br>Detail Image<br>Inpi 1 Minde<br>Size<br>OBE Propend<br>Change Event<br>Turr Smart Fil 072<br>Readanly Inng Jescription//<br>Got To Applications | N                      |       | I lypeLirk Inage  I lypeLirk Inage  Menutry INABING  Bottox  Paranter Pushbuttcn  Values  Groups Stukur  Inage Stukur  Inage Stukur  Prov. Stuko Toxt  The Column  Table Table Column |                                      |     |
| Pronz: @                                                                                                    | Display "ype<br>More To Data Source D                                                                                                    |                        | •     | Tree<br>Altricute<br>Rep                                                                                                    |                                      |     |

| <ul> <li>Fine.</li> <li>Select Action</li> </ul> |                            | SWeb Replay          |     |                           | ienter Erbfile Sign Out Help | IIM |
|--------------------------------------------------|----------------------------|----------------------|-----|---------------------------|------------------------------|-----|
| lications Workspace                              | Textbox Properties         |                      | 7 : |                           |                              |     |
| Application SR Service Requests                  | Control ID                 | 1337038332145        | ^   | ? i 🗵                     | Vair Object SR               |     |
| A series request                                 | Default Lasel              | Assigned Owner Group |     | OHda                      | Tan object Dit               |     |
| <u>.</u>                                         | Lapel                      |                      |     | ak>cd                     |                              |     |
| t Service Reguest Activities Related Records !!  | Hide _abel?                |                      |     | rtsBlank Line Rreadcrumbs |                              |     |
|                                                  | Attribute                  | ASSIGNEDOWNERCROUP   | 2   | > Combobex Data Source    |                              |     |
| Type person<br>the Lookup f                      |                            |                      |     |                           |                              |     |
|                                                  | Lookup                     |                      |     | n HyperLink Image         |                              |     |
| Service Reques                                   | Detail Image               |                      |     | URL: Multiine             |                              |     |
| Catalog Request ID: >>>                          | Inpit Minde                | *                    |     | Menura' lextbox           |                              |     |
| <u>Ixternal ID:</u>                              | 5 ze                       |                      |     | r Paraneter Pushbutton    |                              |     |
| Information                                      | OBE Prepend                |                      |     | Values                    |                              |     |
|                                                  | Changa Event               | · ·                  |     | in Record Section         |                              |     |
| <u>ticn</u>                                      | Turr Smart Fil Off?        |                      |     | abc                       |                              |     |
| Pennited By:                                     | Readonly Long Description? |                      |     | Prive Static lext         |                              |     |
| Name                                             | Gc To Applications         |                      | 9,  | p Table Table Column      |                              |     |
| Phona:                                           | Display Type               |                      |     | Tree                      |                              |     |
| E-mail:                                          | Move To Data Source ID     |                      |     | Altribute                 |                              |     |
|                                                  |                            | ,                    | ~   |                           |                              |     |
| ice Request Cetails                              |                            |                      |     |                           |                              |     |
|                                                  |                            |                      |     |                           |                              |     |
| ticn                                             |                            |                      |     | Bee                       |                              |     |

|                                                                                                    | extbox Properties                                                                                 | O Web Replay – Bulletinst ( | 0) 🔻 | _                                                                                                    | Center Erofile Sign Out Help | IIM |
|----------------------------------------------------------------------------------------------------|---------------------------------------------------------------------------------------------------|-----------------------------|------|----------------------------------------------------------------------------------------------------|------------------------------|-----|
| Application SR Sanica Requests  apun tet Senice Request Actinities Related Records Selu  attin Both the Attribute field and the Lo | Dofault Lasel<br>Lasel<br>Hide _abel?<br>Attribute                                                | S3703833214E                | •    | P I ⊠<br>OHda<br>IsBlank I ine Breadroumbs<br>× Controbeck Data Source<br>S I Source                           | Vair Ügect 57                |     |
| Service Request       Catalog Leagest ID:       Date:       External ID:                                                           | Lookup<br>Detail Imsge<br>Inpit Minde<br>Size<br>OBE Prøpend<br>Change Event<br>Tur Smart Fil Of? | persorgrcup                 | 10   | I HyperLink Inage<br>Mutar M.Bine<br>Istbox<br>Paraneter<br>Pushtutton<br>Values<br>In Record Section<br>Inage |                              |     |
| Arms Pronz: C-mail:                                                                                                    | Headholyl ong Description?<br>Gc ToApplications<br>Display Type<br>Move TuData Source D           |                             | ×    | Soction State Text                                                                                             |                              |     |
| entro                                                                                                    |                                                                                                   |                             |      | T <sub>se</sub>                                                                                                |                              |     |

| tion Designer                                                            |                                    | • Web Replay Eullerins: (             | D) 🔻          | <u>G</u> otto <u>F</u> eports Start ! | Genter Brotile Signi Our Help 📱 |
|--------------------------------------------------------------------------|------------------------------------|---------------------------------------|---------------|---------------------------------------|---------------------------------|
| ▼ Finc. Q ▼ Belest Action                                                | Textbox Properties                 |                                       | <b>?</b> : [x |                                       |                                 |
| pplication SR Service Requests                                           | Control ID<br>Dofault Label        | 1237038332145<br>Assigned Owner Group | ^             | 7:×                                   | Vair Object: SR                 |
|                                                                          | Hide _ates?                        |                                       |               | OHds                                  |                                 |
| Senice Request Activities Records So                                     | Attribute                          | ASSIGNEDOWNERCROUP                    |               | Combobe: Data Source                  |                                 |
| <u> </u>                                                                 | Menii ype<br>Lookup                | PERSONCHOUP                           | =             | s 🗐                                   |                                 |
| Service Request. Catalog Request ID: >>>>>>>>>>>>>>>>>>>>>>>>>>>>>>>>>>> | Detail Image<br>Input Micrie       | ×                                     |               | Menukar Iextbox                       |                                 |
| External ID:                                                             | S ze<br>OBE Prepend                |                                       |               | er Paraneter<br>Values                |                                 |
| formation                                                                | Changa Event                       |                                       |               | in Record Section<br>Incge abc        |                                 |
| n<br><u>Heported By:</u> >>>                                             | Readonly Long Description?         |                                       |               | Soction Static Text                   |                                 |
| Name<br>Prona:                                                           | Gc To Applications<br>Display Type |                                       | 1             | n Table Table Column                  |                                 |
| E-mail:                                                                  | Move To Data Source ID             |                                       | ~             | Allribule Tree NLCE                   |                                 |
| e Fequest Cetails                                                        | **                                 |                                       |               |                                       |                                 |
| n                                                                        |                                    |                                       |               | Ice                                   |                                 |

| Application Designer                                                                                | OWeb<br>BMXXVV12051 Record has been as                                      |     | Begin moving from the                                                               |        |
|----------------------------------------------------------------------------------------------------|-----------------------------------------------------------------------------|-----|-------------------------------------------------------------------------------------|--------|
| Applicators Workspace                                                                               | Control ID: 15:4/16:542124<br>Default Label: Aboigrod Owner Group<br>Label: | P 0 | Application Designer to the<br>Service Request application.<br>Click <b>Go To</b> . |        |
| Name       Piona:       Q       E-mail:       Service Fequect Details       Service Fequect Details | (Sr. o Apriliations:<br>Dicpley Typo:<br>Move To Data Source ID:            |     | The The Cruim<br>Tree Trae NCOS                                                     | 2<br>2 |

| Applications Workspace                                                                                                    | ↑ , , , , , , , , , , , , , , , , , , ,                                                                                                    | Convert Clast Control Dentition Sign Out Leip      Atministration     Assets     Control of Control     Control of                                                                                                    |
|----------------------------------------------------------------------------------------------------|----------------------------------------------------------------------------------------------------|----------------------------------------------------------------------------------------------------|
| Application SR Service Requests  age  age  begroup List Service Request Activities Ablaned Hecores Solute  service Request D:  Service Request D:  List Service Request D:  List Service Request D:  Service Request D:  Service Request Request D:  Service Requ | Cionral ID: 1::4/II8::49/IZ4<br>De'aut Lasel: Actigred Owner Group<br>Lasel: Actigred Owner Group<br>Lasel: Attribute: ASSIGNEDOWNEEGGOUP<br>Maru Type:<br>uukup. PERSD/VG6OUP<br>Ustai Image:<br>Input Mcde:<br>Size:<br>Open the Service Request<br>Manager Catalog menu and<br>Click Service Request.<br>Ger n Applications:<br>Display Type:<br>Display Type:<br>Cibbal Search | <ul> <li>Financial</li> <li>Financial</li> <li>Financia</li></ul> |
| risertien<br>vasoipt void(C);                                                                                                    |                                                                                                    | Hep                                                                                                    |

| Service Requests                 |                                                                                                    |                              |                                                                                                    | <b>9</b> Web Replay <u>B</u> | ulle:ins: (0) 🛛 😿 <u>G</u> o To 🛛 Ee | iports Start <u>C</u> enter <u>P</u> | ofile <u>S</u> ign Our <u>H</u> elp | IIX.         |
|----------------------------------|----------------------------------------------------------------------------------------------------|------------------------------|----------------------------------------------------------------------------------------------------|------------------------------|--------------------------------------|--------------------------------------|-------------------------------------|--------------|
| - Fine.                          | 🔍 💌 Belest Action                                                                                                    | - 🔃 🚽 🔶 🌼                    | 💱 🗔 🍓 🖪 💩                                                                                                 | 0000 A                       | 1 💷 🛛 🕭 🔂 👕                          |                                      |                                     |              |
| List Service Request Activities  | Helatec Records                                                                                                    | x x                          |                                                                                                    | 1                            |                                      |                                      |                                     |              |
| 🔍 Advanced Bearch 💌 🔚 Save Quer  |                                                                                                    | To test the new <b>Owner</b> |                                                                                                    | the New icon                 |                                      |                                      |                                     |              |
| Service Requests 😎 Filter 🕴 🔍 🤞  | 10 + O < "                                                                                                    | o create a new service       | request record.                                                                                           |                              |                                      |                                      | rt Down or:                         | 7 - <b>-</b> |
| <u>Service Reques:</u> * Summary |                                                                                                    | Reported Ey                  |                                                                                                    | Customer                     | Internal Priority Status             | Owner                                | <u>Owner Group</u>                  |              |
|                                  | Grand Contraction of the second second secon | For more sean                | <ul> <li>we the filter fields ab<br/>an options, use the Advance<br/>new record, select the in</li> </ul> | need Search button ab        | IOVE.                                | Q                                    | *                                   | **           |
| Select Records                   |                                                                                                    |                              |                                                                                                    |                              |                                      |                                      |                                     |              |
|                                  |                                                                                                    |                              |                                                                                                    |                              |                                      |                                      |                                     |              |
| javascript void(3)               |                                                                                                    |                              |                                                                                                    |                              |                                      |                                      |                                     | (2)          |
|                                  |                                                                                                    |                              |                                                                                                    |                              |                                      |                                      |                                     |              |

| ce Requests                |                   |                   |                    | Si Web Replay <u>B</u> i | illetinst (0) 🛛 🔻 🗗 To |                  |       |             |   |
|----------------------------|-------------------|-------------------|--------------------|--------------------------|------------------------|------------------|-------|-------------|---|
| Fine.                      | 🔍 💌 Belest A      | 1                 | The second         | 1. a 🙂 🖉 🔕 🗛 (           | i 💷 💈 💩 🖪 '            | <b>* *</b> E # 4 | \$    |             |   |
| Service Request Activities | s Helatec Records | Soution Defails L | og Service Address |                          |                        |                  |       |             | _ |
| ervice Request: 1319       | 0                 | Owner             |                    | lick the Select Owner i  | con.                   | Status: 1        | JEW   | Attachments | Ċ |
|                            | C Ba              | Eource:           | 4                  | 🔍 Created                | I By: WILSON           |                  |       |             |   |
|                            | Assigned (        | Cwner Group:      | 2                  |                          |                        |                  |       |             |   |
| Information                |                   |                   |                    |                          |                        |                  |       |             |   |
|                            | -1.000 (          |                   |                    |                          |                        |                  |       |             |   |
| Reported By:<br>Name       | *                 | » 🕱               |                    | Affected Person:         | *                      |                  | >> W  |             |   |
| Phone.                     | 9                 | 20 14             |                    | Phore.                   | 0                      |                  | 20 VC |             |   |
| Hone.                      | ~                 |                   |                    | Finite.                  | ~                      |                  |       |             |   |
|                            |                   |                   |                    |                          |                        |                  |       |             |   |
| ice Request Details        |                   |                   |                    |                          |                        |                  |       |             |   |
| Summary:                   |                   | <b></b>           |                    |                          | Classification:        |                  |       |             |   |
| Detais:                    |                   |                   |                    |                          | Classification Path    |                  |       | **          |   |
|                            |                   |                   |                    |                          | Clace Description:     |                  |       | <b>N</b>    |   |
|                            |                   |                   |                    |                          | Indicated Priority:    |                  |       |             |   |
| Asset:                     | *                 |                   |                    |                          | Reported Priority:     |                  |       |             |   |
| Location:                  | >>                |                   | <b>t</b>           |                          | Fripault.              |                  |       |             |   |
| Vrtualized Ervronmert? 🔲   |                   |                   |                    |                          | Urgency:               |                  |       |             |   |
| Configuration Itam:        |                   | >>                |                    |                          | Service Group:         | »                |       |             |   |
| t void(D)                  |                   |                   |                    |                          | ABOULE COUNTY 1        |                  |       |             |   |

| Finc.                           | 🔍 🔻 Belect Action | Select Owner   |          | Q                       |         |                 | ? <b>``</b> | y e s                |               |
|---------------------------------|-------------------|----------------|----------|-------------------------|---------|-----------------|-------------|----------------------|---------------|
| List Service Request Activities | Helatec Records   |                |          |                         |         |                 | ^           |                      |               |
| Service Request: 1319           |                   |                |          | ት 🐓 🔤 🖓 - 15 nt 783     | Dow     | nloac ? =       |             | Status: NEW          | Attachments 🔗 |
|                                 |                   | Person Droup * | Person   | Vame                    | Shift   | Doen Work       |             | di <del>llen a</del> |               |
|                                 | Assigned Cwne     | 1001           | MILLER   | Steve Miller            | DAY     | Oben work       |             |                      |               |
|                                 |                   | 1001           | GORMLEY  | Jir Gomley              | DAY     | 0               |             |                      |               |
| lser Information                |                   | 1001           | WILSON   | Mike Wilson             | DAY     | 2               |             |                      |               |
|                                 |                   | СЛВ            | AWAN     | Arran White             |         | 0               |             |                      |               |
| Reported By:                    | **                | CAB            | MILLER   | Bieve Miller            | DAY     | 0               |             |                      |               |
| Name                            |                   | CAB            | KAZMIER  | Tom Kazmier             | EVENINC | 0               | -           | >> <b>W</b>          |               |
| Phone.                          | ٩                 | CAB            | ROCERS   | Fred Rogers             | E⊻ENINC | 0               |             |                      |               |
| H-mail:                         |                   | CAB            | LOU      | Ondy Lou                |         | 0               |             | 5                    |               |
|                                 |                   | CATERING       | SMITHERS | Julie Smithers          |         | 0               | -           | 8                    |               |
| ervice Request Details          |                   | CUSTODA        | WATTERS  | Ray Watters             |         | 0               |             |                      |               |
| Summary:                        |                   | EMAIL          | ROWLANDS | <u> 3:even Rowlands</u> |         | 1               |             |                      | @             |
| Details:                        |                   | ENG            | SCHAFER  | _eumarc Schafer         | DAY     | 0               | -           |                      |               |
| Details.                        |                   | ENG            | ROGERS   | Fied Rugers             | EVENING | 0               |             |                      |               |
|                                 |                   | ENV            | MILLER   |                         |         | 0               |             |                      | 0             |
|                                 |                   | ERP            | REY      | In this example         |         | 1               |             |                      |               |
| Asset                           | *                 |                | MILLER   | selected. Click         | MILLER. |                 |             | Q                    |               |
| Location:                       | >>>               |                | (        |                         |         |                 | ×           |                      |               |
| Vrtualized Ervronmert?          |                   |                |          |                         |         | Cancel          |             | 0                    |               |
|                                 |                   |                |          |                         | 10      | Internal Prorit | ж. [        |                      |               |
| Configuration Item:             |                   | >              |          |                         | 69      | Service Grou    |             | >>                   |               |

| vice Requests                            |                       |                                                      |              |                                           | Eeports Start Center Profile S | Win Or. Feb  |     |
|------------------------------------------|-----------------------|------------------------------------------------------|--------------|-------------------------------------------|--------------------------------|--------------|-----|
| ▼ Finc.<br>st service kequest Activities | Q ▼ Belest Action ▼   | 🐄 🖬 🗶 💝 🗇 💱 🗔 🍇 🗉<br>Jetails 🛛 Log 🔹 Service Address | 🛓 🗶 🥸 🖑 🔍 4  | 🔤 👘 📖 🛛 💩 😼 🌱                             | 'Y Ess                         |              |     |
|                                          |                       |                                                      |              |                                           |                                | Attachments  |     |
| Service Request: 1319                    | Owner:<br>Eource:     | MILLER                                               |              | ner Group:<br>ireated By: WILSON          | Status: QVEVED                 | Attabilments | CK. |
|                                          | Assicned Cwner Group: | ENV Q                                                |              | reated by: Miccon                         |                                |              |     |
|                                          | Acaigine Conta Credp. | Assigned Owner Group: ENV                            |              |                                           |                                |              |     |
| ser Information                          |                       |                                                      |              |                                           |                                |              | -   |
| Reported By:                             | *                     | The Assigned Owner<br>Group field has been           | Affected Per | scn: 🏾 🎽                                  |                                |              |     |
| Name                                     | >>                    | populated. The Person                                | N:           | arie                                      | » W                            |              |     |
| Phone.                                   | 0                     | Group field from Select                              | Ph           | ле. 📃 🔍                                   |                                |              |     |
| H-mail:                                  | 2                     | Owner showed that the<br>ENV group is responsible    | ⊢.r          | nait                                      | 52                             |              |     |
| ervice Request Details                   |                       | for the ticket.                                      |              |                                           |                                |              | =   |
|                                          |                       |                                                      |              |                                           |                                |              |     |
| Summary:<br>Detais:                      |                       |                                                      |              | Classification:                           |                                | <u></u>      |     |
| Details.                                 |                       |                                                      |              | Classification Park<br>Class Description: |                                | *            |     |
|                                          |                       |                                                      |              | Indicated Priority:                       |                                | ~            | ſ   |
| Asset                                    | »                     | 1                                                    |              | Reported Priority:                        |                                |              |     |
| Location:                                | »                     |                                                      |              | In paul.                                  |                                |              |     |
| Vrtualized Ervronmert?                   |                       | ~ ~ ~                                                |              | Urgency:                                  | Q.                             |              |     |
| Configuration Itam:                      |                       | »                                                    | 5            | Internal Priority:                        |                                |              |     |
| T                                        |                       | 7 🗗                                                  |              | Service Group                             | *                              |              |     |

|                                                                                                    | IBM    |
|----------------------------------------------------------------------------------------------------|--------|
| Summary:                                                                                                    |        |
| Now that you have completed this training module, you can accomplish these tasks:                                                      |        |
| <ul> <li>Create a crossover domain to set the value for the ASSIGNOWNERGROUP attribute based on the<br/>ownergroup selected</li> </ul> |        |
| <ul> <li>Reference the crossover domain on the Ownergroup attribute</li> </ul>                                                         |        |
| <ul> <li>Add the new attribute to the Service Requests application screen using the Application Designer applic</li> </ul>             | cation |
|                                                                                                    |        |
|                                                                                                    |        |
|                                                                                                    |        |
|                                                                                                    |        |
|                                                                                                    |        |
|                                                                                                    |        |
|                                                                                                    |        |
|                                                                                                    |        |
|                                                                                                    |        |

Slide 75

Trademarks, copyrights, and disclaimers Machines Corp. registered in many jurisdictions word/wide. Other product and service names might be trademarked of IBM or other companies A current list of dure IBM trademarks is available on the web at "copyright and trademark information" at http://www.ibm.com/legal/copytrade shim! THE INFORMATION CONTAINED IN THIS PRESENTATION IS PROVIDED TOR INFORMATIONAL PURPOSES ONLY WHILE EFFORTS WEEP MADE TO VERTY THE COMPLETENESS AND ACCURACY OF THE INFORMATION CONTAINED IN THIS PRESENTATION, IT IS PROVIDED "AS IS" WITHOUT WARRATING CAN YIKIND EXPRESS OR INFLUE. IN ADDITION, IT IS INFORMATION CONTAINED ACCURACY OF THE UNFORMATION CONTAINED IN THIS PRESENTATION IS INFORMATION CONTAINED ACCURACY OF THE UNFORMATION CONTAINED IN THIS PRESENTATION FOR MATCONIS BASED ON IBM'S CURRENT PRODUCT PLANS AND STRATEGY. IN ADDITION, IT IS INFORMATION SHOW WITHOUT WARRATING CAN HALL NOT BE RESPONSIBLE FOR ANY DAMAGES ARISING OUT OF THE USE OF, OR OTHERWISE RELATED TO, THIS PRESENTATION IS INTERDED TO SHALL HAVE THE EFFECT OF, CREATING ANY WARRAVITIES ON REPRESENTATION IS INTERIOR ANY OTHER DOCUMENTATION INFORE IBM SHALL IN OTHE REPRESENTATION IS INTERIOR ANY ARREEMENT OF ULCENSE OCURRING THE USE OF BIN MRODUCTS OR SOMATIONS OF ANY ARREEMENT OF ULCENSE OCURRING THE USE OF BIN MRODUCTS OR SOMATIONS OF ANY ARREEMENT OF ULCENSE OCURRING THE USE OF DEMIN RODUCTS OR SOMATIONS OF ANY ARREEMENT OF ULCENSE OCURRING THE USE OF DEMIN DROLOUTS OF ANY ARREEMENT OF ULCENSE OCURRING THE USE OF DEMINDOL ON DRIVARE. PORPIDED TO A LICENSE OCURRING THE USE OF DEMINDOL TO ANY ON ARRESS ARREEMENT OF ULCENSE OF OUVERNMENT THE USE OF BIN MRODUCTS OR SOMATIONS OF ANY ARREEMENT OF ULCENSE OF OUVERNMENT OF THE USE OF DEMINDIC ON DRIVARE.